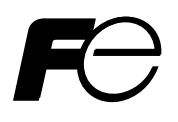

### **Instruction Manual**

### **PAPERLESS RECORDER COMMUNICATION FUNCTION (Ethernet)**

**TYPE: PHF**

Note: MODBUS<sup>®</sup> is the registered trade mark of AEG Schneider Automaion International.

 $-$  NOTICE  $-$ 

1. Exemption items from responsibility The contents of this document may be changed in the future without prior notice. We paid the utmost care for the accuracy of the contents. However, we are not liable for direct and indirect damages resulting from incorrect descriptions, omission of information, and use of information in this document.

# **CONTENTS**

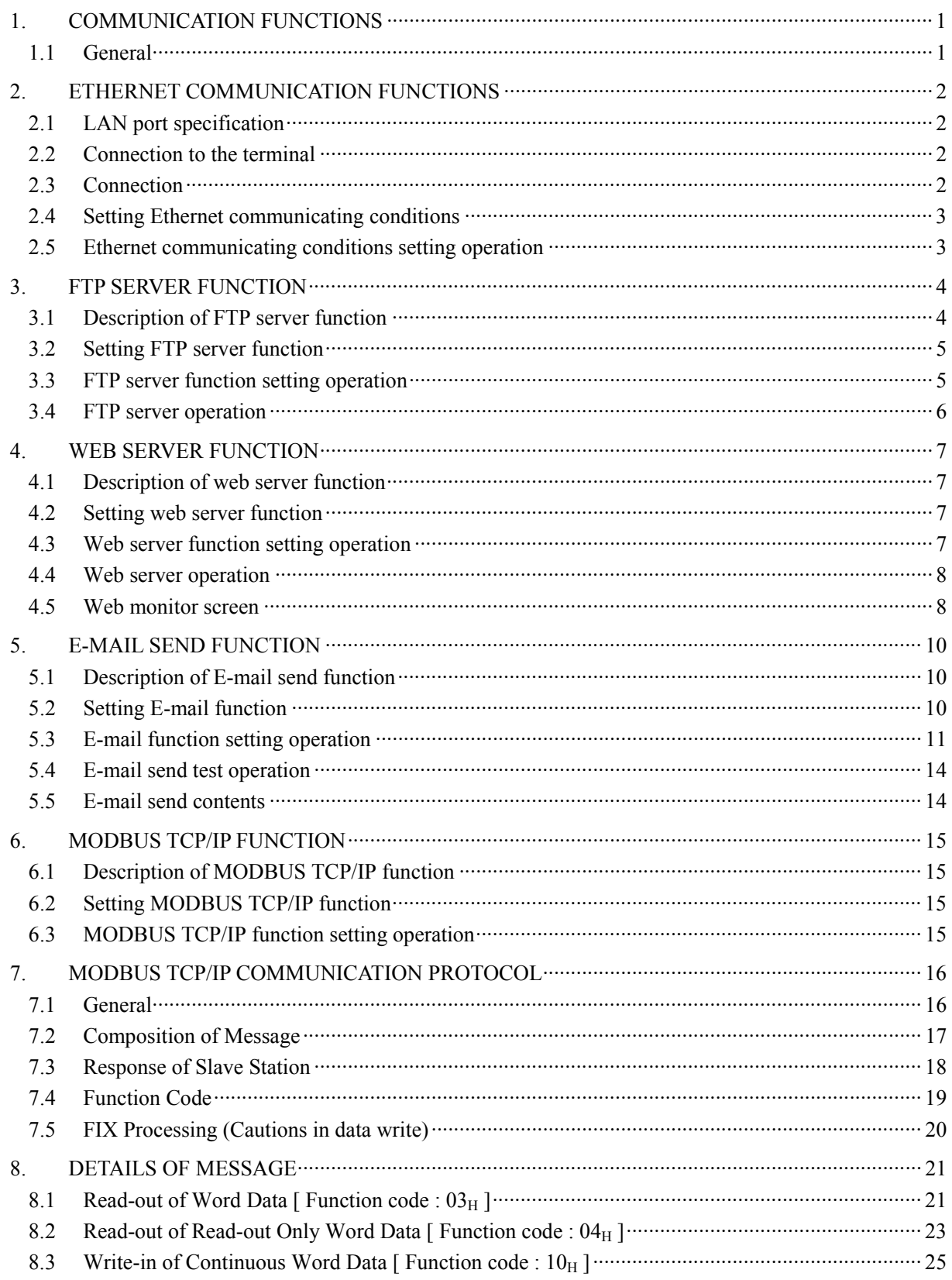

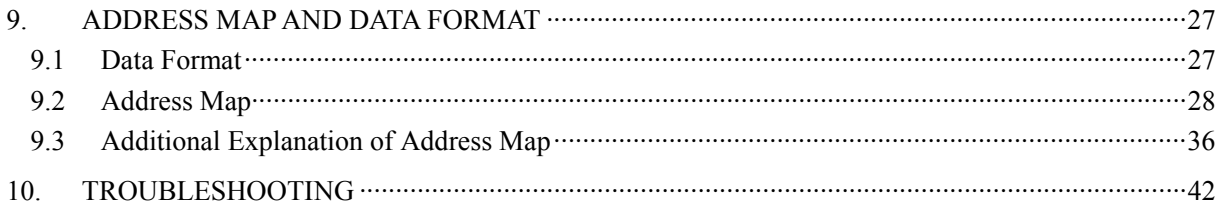

# 1. COMMUNICATION FUNCTIONS

### <span id="page-4-0"></span>1.1 General

- This equipment provides a communication function (optional) using an Ethernet interface.
- The following functions are available as Ethernet communication functions.
	- (1) FTP server function

Permits take-out of files from the compact flash of the paperless recorder, using personal computer's browser (Internet Explorer) or DOS prompt.

(2) Web server function

Permits check of measured values and event information recorded in the paperless recorder, using personal computer's browser (Internet Explorer).

- (3) E-mail send function Permits E-mail transmission in a fixed period and also on occurrence of an alarm.
- (4) MODBUS TCP/IP function

Permits exchange of data with host computer, programmable controller, graphic display panel, etc. by MODBUS TCP/IP communication.

# <span id="page-5-0"></span>2. ETHERNET COMMUNICATION FUNCTIONS

• Setting of IP address, etc. is essential for connection of a paperless recorder to Ethernet. Be sure to consult with the system manager of your company.

## 2.1 LAN port specification

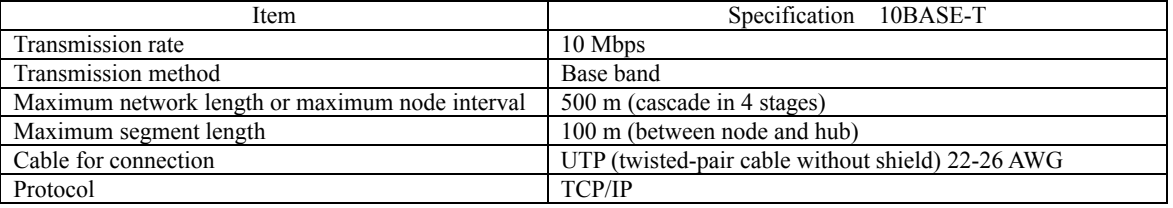

### 2.2 Connection to the terminal

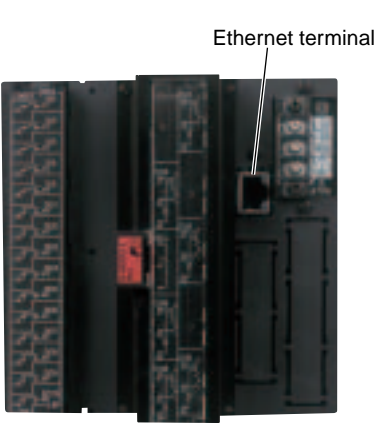

### 2.3 Connection

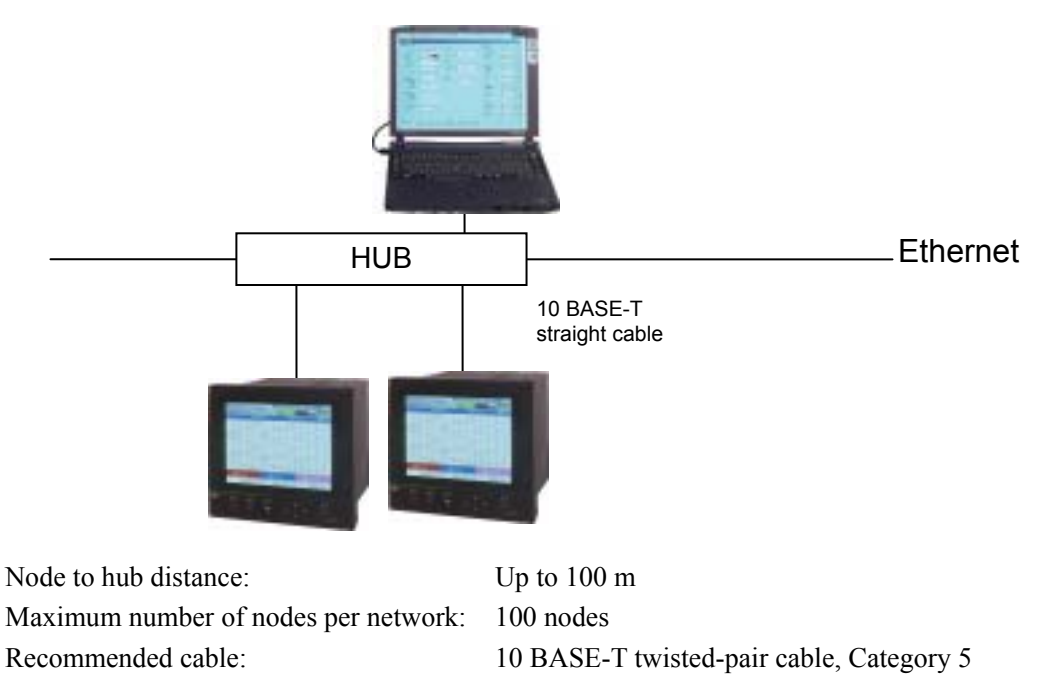

### <span id="page-6-0"></span>2.4 Setting Ethernet communicating conditions

• Set IP address, subnet mask and default gateway for connection of the paperless recorder to Ethernet. (Consult with the system manager of your company for the values to be set.)

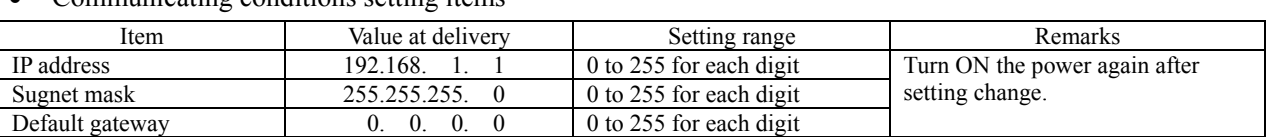

• Communicating conditions setting items

### 2.5 Ethernet communicating conditions setting operation

(1) Select "Ethernet setting" from the "Parameter setting" menu screen, and press the [ENT] key.

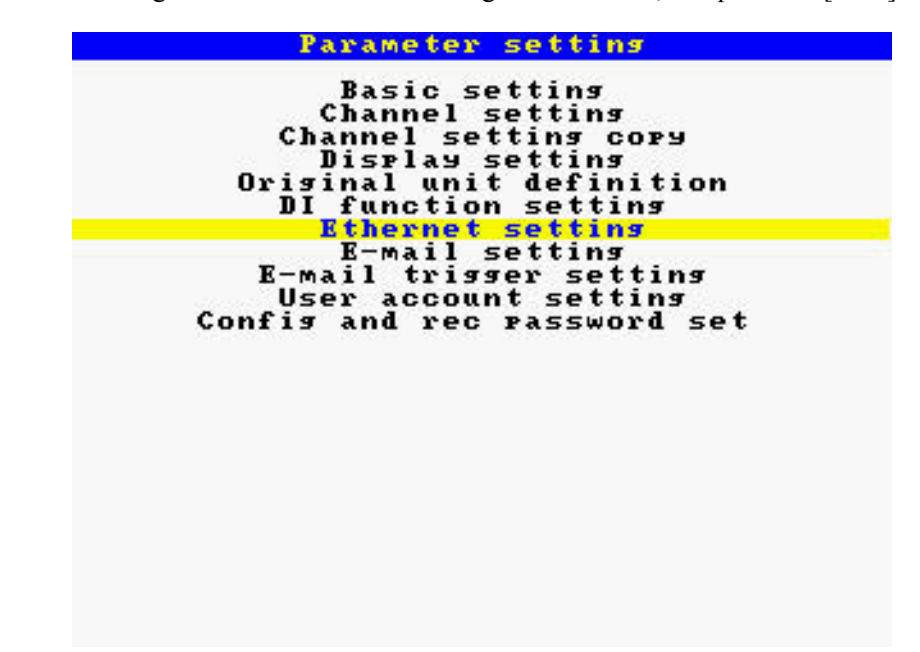

(2) Move the cursor to "IP address", and set an IP address.

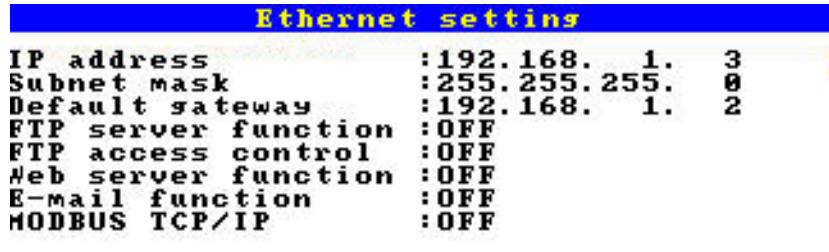

- (3) Move the cursor to "Subnet mask", and set a subnet mask.
- (4) Move the cursor to "Default gateway", and set a default gateway.

# 3. FTP SERVER FUNCTION

### <span id="page-7-0"></span>3.1 Description of FTP server function

- This function permits take-out of record files from the compact flash of the recorder, using browser or DOS prompt.
- This function permits deletion of record files from the compact flash of the recorder, using browser or DOS prompt. (This function is available only to a user of administration level.)
- This function permits changing names of record files recorded on the compact flash of the recorder, using browser or DOS prompt. (This function is available only to a user of administration level.)
- Use Internet Explorer made by Microsoft as the personal computer's browser.
- Up to eight (8) user names and passwords may be set for those who are permitted to log in the FTP server.
- If the FTP server access verify function is OFF, log-in to the FTP server is permitted with common user name "ftp" (without password).
- When log-in or log-off to/from the FTP server is executed, the subject information is displayed on the Ethernet communication log screen.
- The FTP server permits log-in by one user only at a time.

#### **[Caution]**

- The communication automatically disconnects, if no FTP communication request is made for 10 minutes.
- The display motion of the paperless recorder may slow down when taking out a file of large size.
- While the compact flash of the paperless recorder is accessed by FTP communication, do not take out the compact flash.

Furthermore, when the FTP server function is used, inhibit access to the compact flash in the "Memory card abstract" screen, before taking out the compact flash.

- Do not delete or change the name of a file while the file is being recorded.
- Attributes of all files in the FTP server are displayed as read-only as hidden files.
- Log-in to the FTP server is not permitted, if no compact flash is located in the recorder or if access to the compact flash is inhibited.

In that case, the recorder stays in log-in status and log-in is not permitted until ten (10) minutes elapses.

• If the Ethernet communication is shut down while the FTP server is in log-in status, log-in is not permitted until the communication is automatically disconnected ten (10) minutes later.

### <span id="page-8-0"></span>3.2 Setting FTP server function

- Execute setting of FTP server function and of access verification, for using the FTP server function. Furthermore, set names and passwords of those who use the FTP server function.
- FTP server function setting items

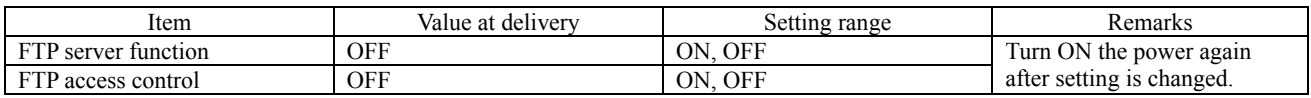

• User name setting items

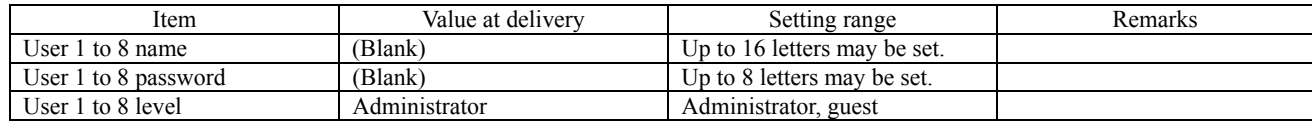

### 3.3 FTP server function setting operation

#### • **FTP server function setting**

(1) Execute setting of the FTP server function first of all. Select "Ethernet setting" from the "Parameter setting" menu screen, and press the [ENT] key.

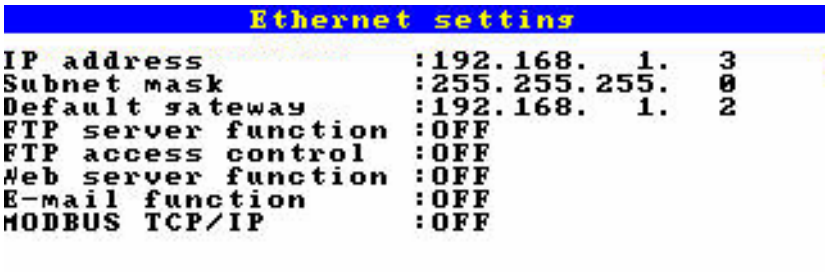

- (2) Move the cursor to "FTP server function", and select FTP server function ON/OFF. The FTP server function can be used, if ON is set.
- (3) Move the cursor to "FTP access control", and select FTP server verify function ON/OFF. No password is required at the time of log-in to the FTP server, if OFF is set.

#### <span id="page-9-0"></span>• **User name setting**

(1) Set user names and passwords. Select "User account setting" from the "Parameter setting" menu screen, and press the [ENT] key.

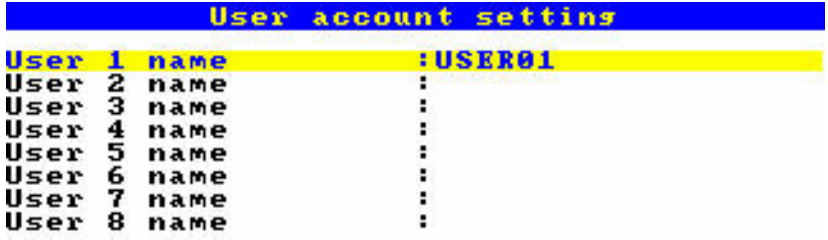

(2) Move the cursor to the user to be set, and press the [ENT] key.

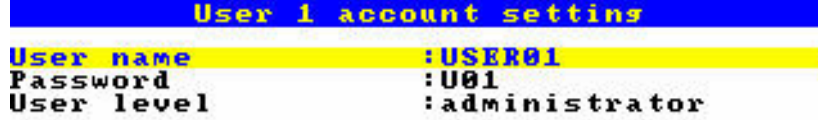

- (3) Set a user name using up to 16 letters.
- (4) Set a password using up to 8 letters.
- (5) Select a user access level out of "administrator" and "guest".

If "guest" was selected, file deletion is not permitted, although log-in to the FTP server is permitted.

### 3.4 FTP server operation

- Connect the FTP server to the paperless recorder from the browser, by performing operation in the sequence indicated below.
- (1) Start Internet Explorer from a personal computer on Ethernet.
- (2) Enter the IP address of the paperless recorder in the address column in the following manner. FTP: //(recorder's IP address)

Enter FTP: //192.168.1.2 in case the IP address of the paperless recorder is 192.168.1.2.

- (3) The screen that requests entry of user name and password appears. Enter a user name and password.
- (4) Record files contained on the compact flash are displayed on the browser.
- (5) Select a file to be taken out, and copy it to an arbitrary folder in the personal computer.
- (6) Select a file to be deleted, and delete the selected file.

# 4. WEB SERVER FUNCTION

### <span id="page-10-0"></span>4.1 Description of web server function

- The web server function permits monitoring of measured values and event log in the paperless recorder using personal computer's browser.
- Use Internet Explorer made by Microsoft as the personal computer's browser.
- **[Caution]** Monitoring from cell phone's browser is not permitted. If connection to recorder's web server is made from a cell phone, the recorder may halt in the worst case. Do not attempt to monitor data in the paperless recorder from a cell phone.
	- An error may arise depending on the circumstances of the communication, as the period of update of the browser is 10 seconds.

The screen of the PC is displayed again, if the update button of the browser is pressed in such a case.

• The characters may not be displayed normally depending on the setting of the browser.

### 4.2 Setting web server function

- Set the web server function for permitting its use.
- Set items

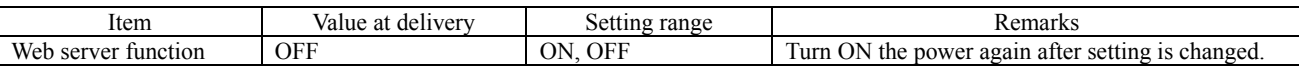

### 4.3 Web server function setting operation

(1) Select "Ethernet setting" from the "Parameter setting" menu screen, and press the [ENT] key.

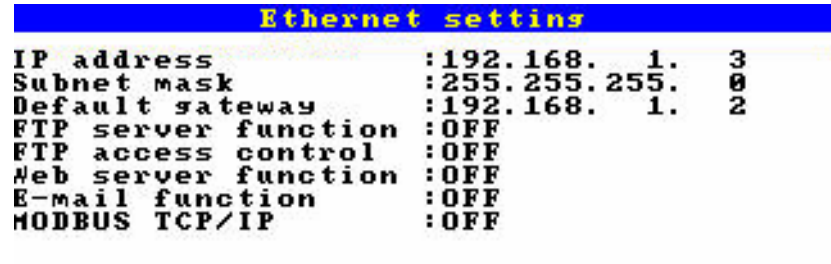

 (2) Move the cursor to "Web server function", and select web server function ON/OFF. Use of the web server function is permitted if ON is set.

### <span id="page-11-0"></span>4.4 Web server operation

- Connect the web server to the paperless recorder from the personal computer's browser, by performing operation in the sequence indicated below.
- (1) Start Internet Explorer from a personal computer on Ethernet.
- (2) Enter the IP address of the paperless recorder in the address column in the following manner. http: //(recorder's IP address)

Enter http: //192.168.1.2 in case the IP address of the paperless recorder is 192.168.1.2.

(3) The paperless recorder monitor screen is displayed on the browser.

### 4.5 Web monitor screen

#### **(1) Web monitor menu screen**

• Connect to the web server of the paperless recorder, and the following screen appears.

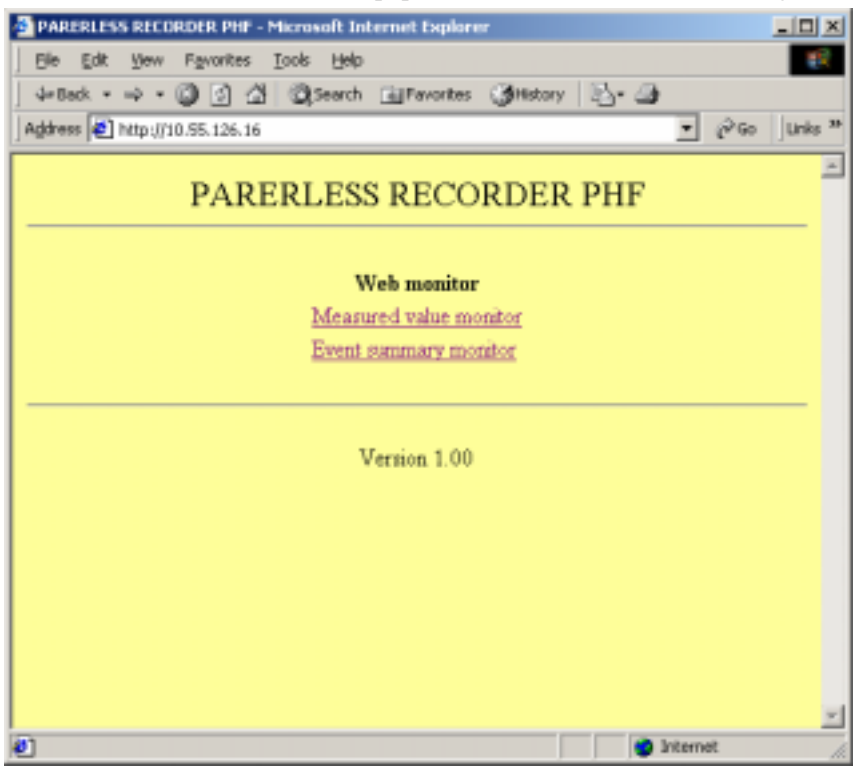

#### **(2) PV display screen**

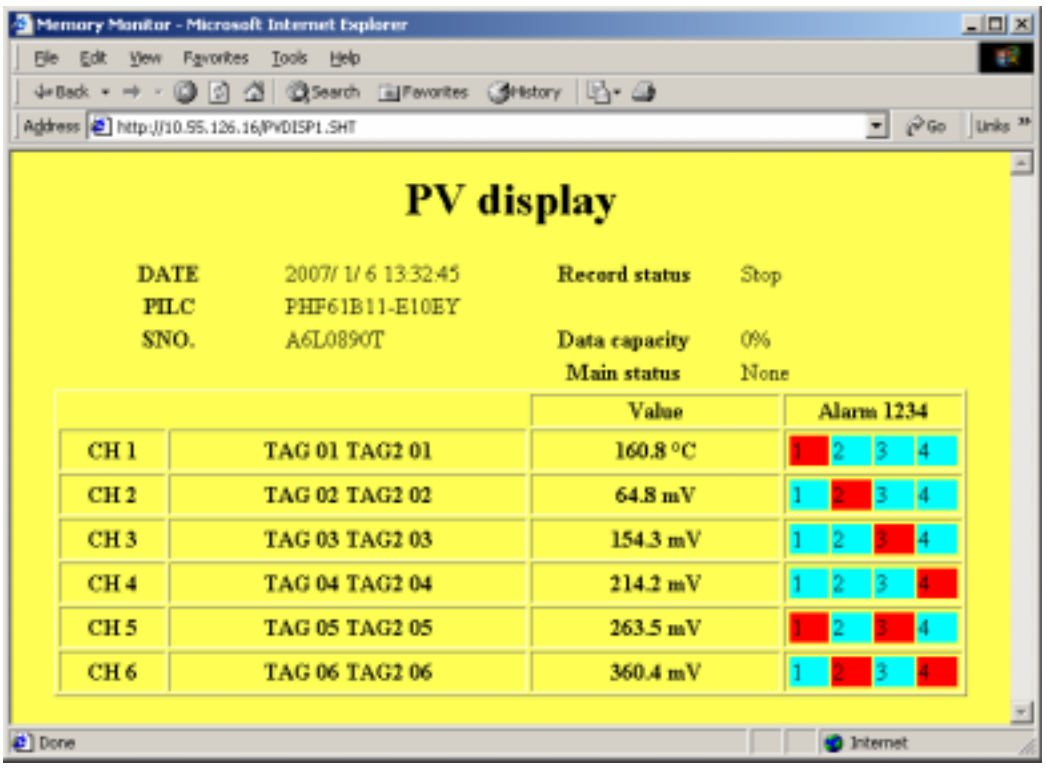

#### **(3) Event Summary display screen**

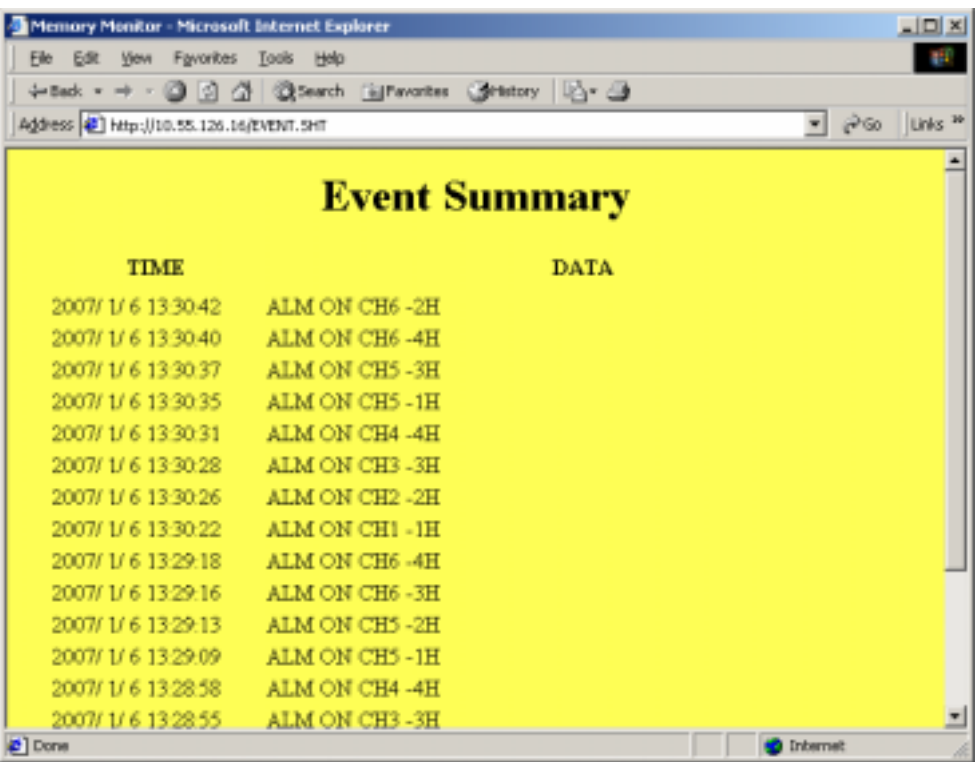

# 5. E-MAIL SEND FUNCTION

### <span id="page-13-0"></span>5.1 Description of E-mail send function

- E-mails can be transmitted from the paperless recorder. (Receipt of E-mails is not permitted.)
- E-mails can be transmitted in any of the states indicated below.
	- (1) An alarm arose or was cancelled.
	- (2) An external input (DI) was ON or OFF.
	- (3) Any error occurred to the main unit. (Battery end or compact flash full occurred, if an alarm of an arbitrary channel arose.)
	- (4) Once every fixed period (The period may be selected out of 1 hour, 2 hours, 3 hours, 4 hours, 6 hours, 12 hours and 24 hours.)
- Up to eight (8) addresses can be registered for transmission of E-mails.
- Measured values of each channel can be attached to each E-mail.
- E-mail transmission test can be conducted in the E-mail trigger setting screen.

#### **[Caution]**

- Up to sixteen (16) E-mail send requests can be transmitted continuously, but not more than 16. No transmission will be implemented if the number of E-mail send requests exceeds 16. Therefore, make setting so that E-mail send requests will not occur continuously.
- For sending E-mails, it is necessary to register the paperless recorder in the mail server. Consult with the system manager of your company, for registration to the mail server.
- If E-mail send fails, the E-mail send requests are cancelled.
- Even if E-mail is sent, there is a possibility where the E-mail does not reach the destination because of incorrect address, etc.
- If two or more E-mail addresses are set as send destinations in the E-mail trigger setting, the error message is not recorded on the communication log unless all the attempts to send E-mails fail.

## 5.2 Setting E-mail function

- Set E-mail send/receive addresses and E-mail send trigger, for permitting use of the E-mail function. (Consult with the system manager of your company, for the values to be set.)
- E-mail function set items

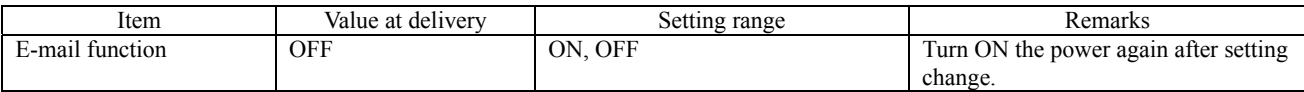

#### • E-mail send/receive address set items

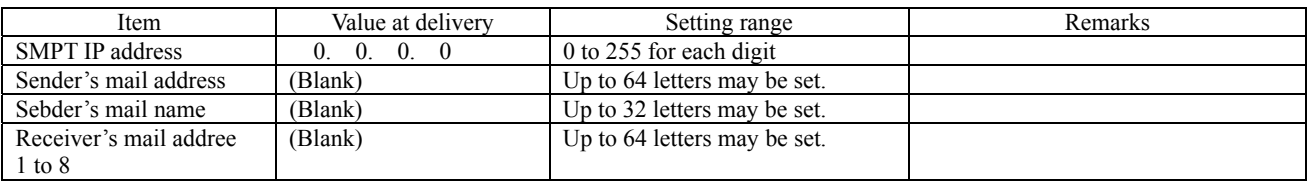

<span id="page-14-0"></span>• E-mail send trigger set items

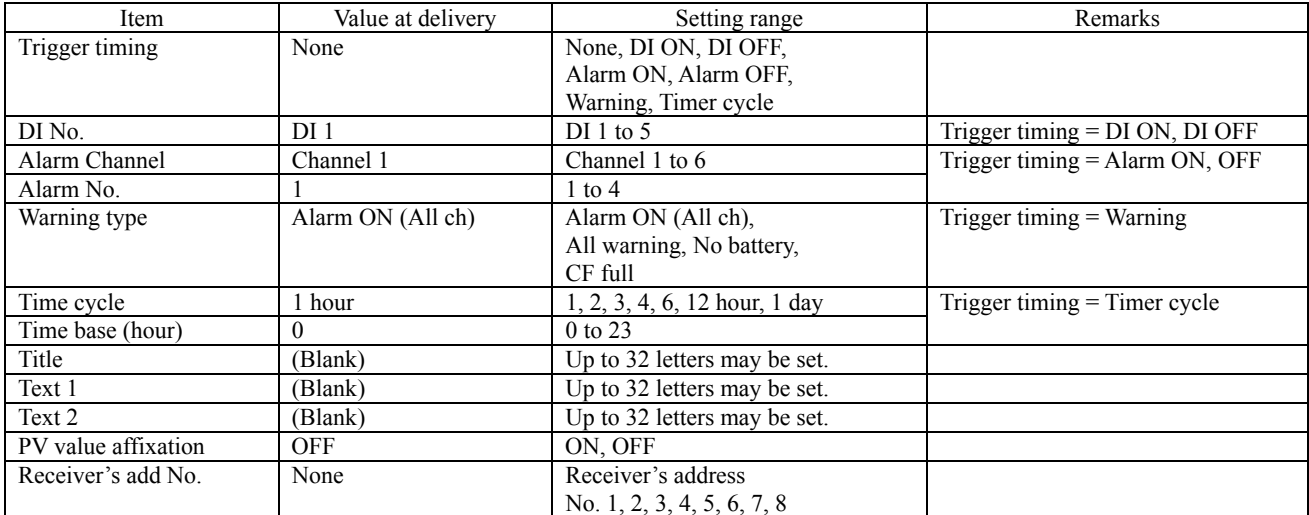

### 5.3 E-mail function setting operation

#### • **Setting E-mail function**

(1) Set the E-mail function first of all. Select "Ethernet setting" from the "Parameter setting" menu screen, and press the [ENT] key.

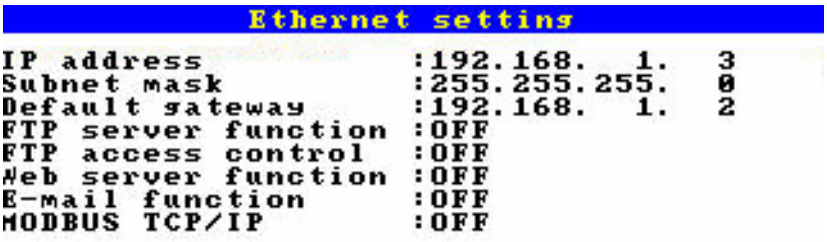

(2) Move the cursor to "E-mail function", and select E-mail function ON/OFF. The E-mail send function can be used, if ON is set.

#### • **Setting E-mail send/receive addresses**

(1) Select "E-mail setting" from the "Parameter setting" menu screen, and press the [ENT] key.

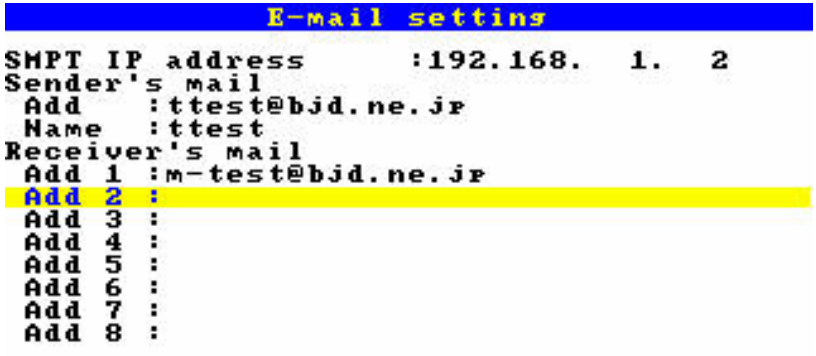

- (2) Move the cursor to "SMTP IP address", and set the IP address of the mail server.
- (3) Move the cursor to "Sender's mail Add", and set the sender's mail address.
- (4) Move the cursor to "Sender's mail Name", and set the sender's name.
- (5) Move the cursor to "Receiver's mail Add", and set up to eight (8) receivers' mail addresses.

#### • **Setting E-mail send trigger**

 $\mathbf{r}$ 

(1) Select "E-mail trigger setting" from the "Parameter setting" menu screen, and press the [ENT] key.

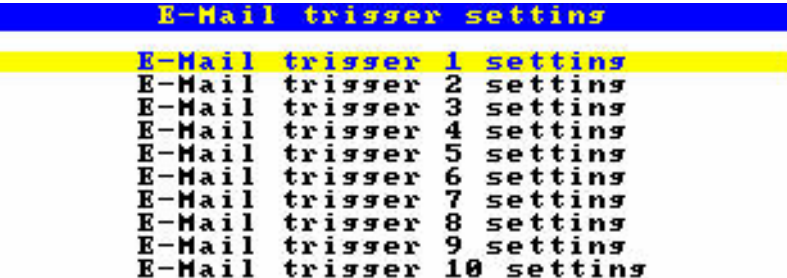

(2) Up to ten (10) patterns of E-mail send timing may be set. Select a send timing to be selected, and press the [ENT] key.

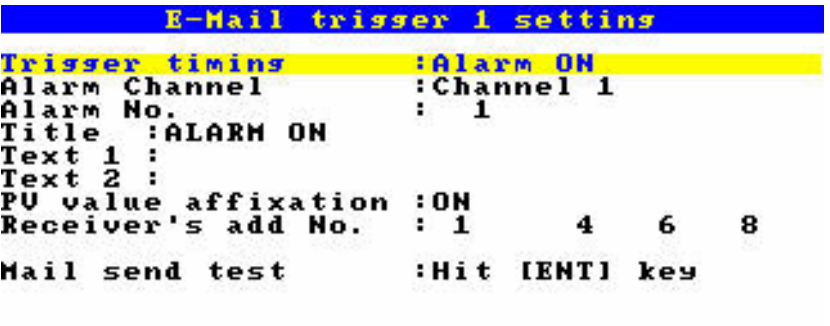

(3) Move the cursor to "Trigger timing", and select an E-mail send timing.

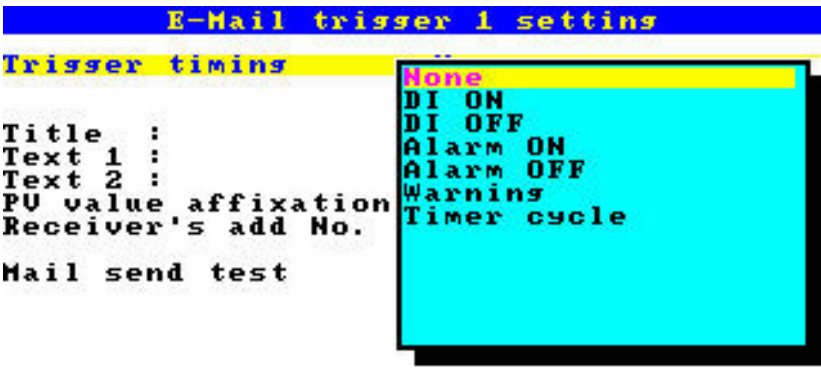

Select one of the followings as an E-mail send timing.

When a timing is selected, particulars set items are displayed for each timing type. Set these items also.

1) DI ON, DI OFF

E-mails can be sent by DI ON/OFF.

When DI ON/OFF timing is selected, set items for the DI No. to be used are displayed. Set the DI No. to be used for judgment.

2) Alarm ON, Alarm OFF

E-mails can be sent by the alarm occur/cancel information.

When alarm ON/OFF timing is selected, set items for the channel No. and alarm No. to be used are displayed. Set the channel No. and alarm No. to be used for judgment.

3) Warning

E-mails can be sent by warning occur information.

When warning is selected, set items for the warning information to be used are displayed. Set the warning information to be used for judgment.

<span id="page-17-0"></span>4) Timer cycle

E-mails can be sent in a fixed period.

When timer cycle is selected, set items for the send period and reference time are displayed. Set the Email send period and reference time.

- (4) Move the cursor to "Title", and set the E-mail title.
- (5) Move the cursor to "Text 1", "Text 2", and set a comment of two (2) lines to be described in the E-mail.
- (6) Move the cursor to "PV value affixation", and set whether to indicate measured values of all the channels in the E-mail. All the channels can be indicated , ON is set.
- (7) Move the cursor to "Receiver's add No.", and select an address No. to receive the E-mail. The E-mail is sent to each address No. for which ON was set.
- (8) An E-mail send test can be conducted by moving the cursor to "Mail sent test" and by then pressing the [ENT] key.

### 5.4 E-mail send test operation

- Conduct an E-mail send test with the paperless recorder, by performing operation in the sequence indicated below.
- (1) Select "E-mail trigger setting" from the "Parameter setting" menu screen, and press the [ENT] key.
- (2) Select an E-mail trigger setting No. to conduct a send test, and then press the [ENT] key.
- (3) Move the cursor to "Mail send test", and then press the [ENT] key.

### 5.5 E-mail send contents

• The paperless recorder sends an E-mail with following contents.

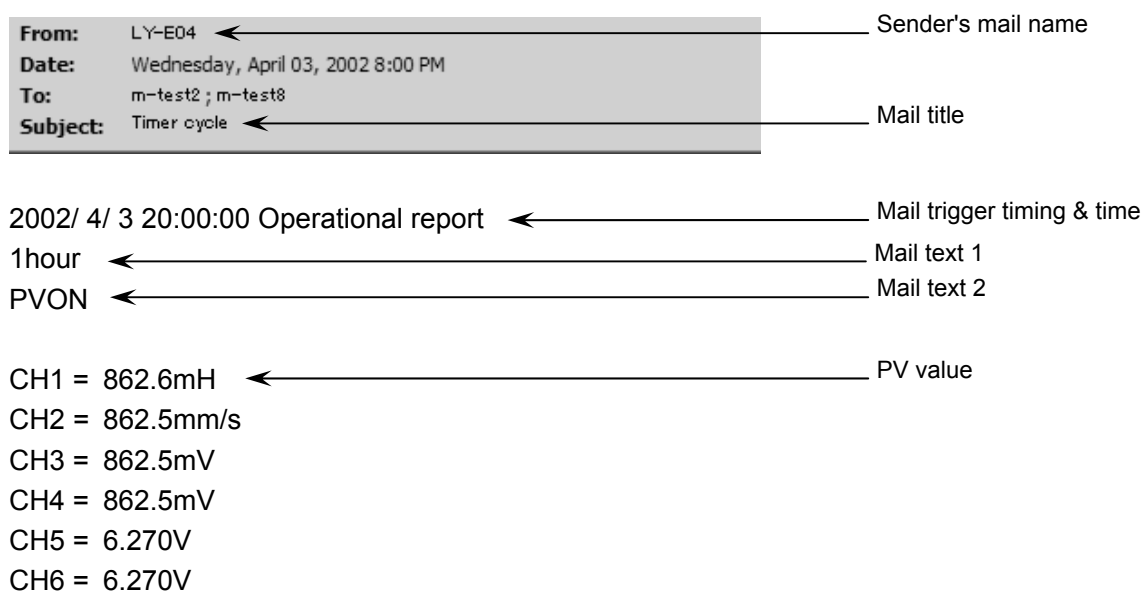

# 6. MODBUS TCP/IP FUNCTION

### <span id="page-18-0"></span>6.1 Description of MODBUS TCP/IP function

- The MODBUS TCP/IP protocol permits use of MODBUS protocol (MODBUS RTU), on an Ethernet interface.
- MODBUS TCP/IP communication is executed through port 502.
- The MODBUS TCP/IP function permits read/write of set values from/to the paperless recorder.

### 6.2 Setting MODBUS TCP/IP function

- Make MODBUS TCP/IP function setting to permit the use of MODBUS TCP/IP function.
- Specify station No. to evaluate the device with which communication is to be carried out.

#### • Set items

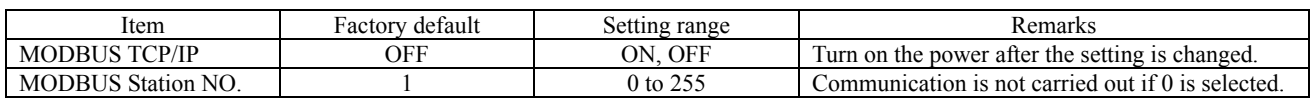

## 6.3 MODBUS TCP/IP function setting operation

(1) Select "Ethernet setting" from the "Parameter setting" menu screen, and press the [ENT] key.

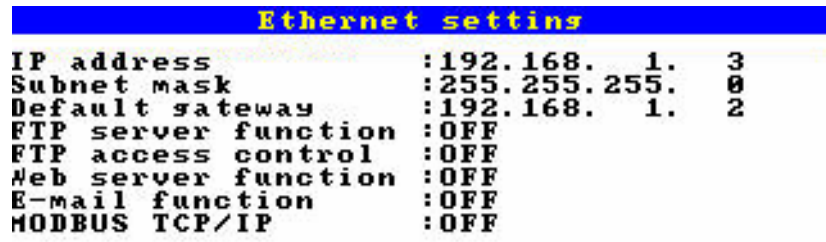

- (2) Move the cursor to "MODBUS TCP/IP", and select MODBUS TCP/IP function ON/OFF. The MODBUS TCP/IP function can be used, if ON is set.
- (3) Select "Basic setting" on the Parameter setting" menu screen, and press the [ENT] key.
- (4) Move the cursor to "MODBUS Station No." and select a desired station No.

# <span id="page-19-0"></span>7. MODBUS TCP/IP COMMUNICATION PROTOCOL

## 7.1 General

The communication system by the MODBUS TCP/IP protocol is that the communication is always started from the master station and a slave station responds to the received message.

Transmission procedures is as shown below.

- 1) The master station sends a command message to a slave station.
- 2) The slave station checks that the station No. in the received message matches with the own station No. or not.
- 3) If matched, the slave station executes the command and sends back the response message.
- 4) If mismatched, the slave station leaves the command message and wait for the next command message.
	- a) In case when the station No. in the received command message matches with the own slave station No.

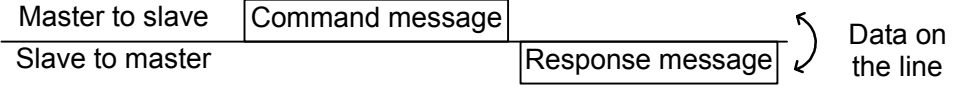

b) In case when the station No. in the received command message mismatches with the own slave station No.

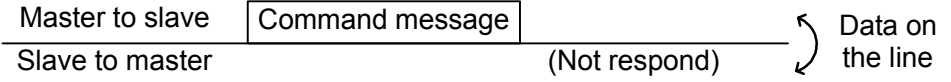

5) To assure safety, provide a structure where the response message is checked and retry is made three (3) times or more if no response is made or an error occurs.

The master station can individually communicate with any one of slave stations connected on the same line upon setting the station No. in the command message.

### <span id="page-20-0"></span>7.2 Composition of Message

Command message and response message consist of 6 fields ; Transaction Identifier, Protocol Identifier, Length Unit Identifier, Station No., Function code and Data code. And these are send in this order.

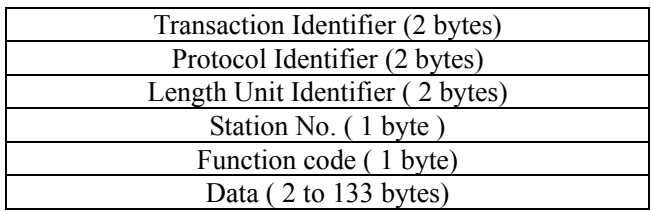

#### Fig.7-1 Composition of message

In the following, each field is explained.

#### (1) Transaction Identifier

Identification of a MODBUS Request / Response transaction.

#### (2) Protocol Identifier

Set 0 for MODBUS TCP/IP.

#### (3) Length Unit Identifier

Number of bytes of data part.

#### (4) Station No.

Station No. is the number specifiing a slave station. The command message is received and operated only by the slave station whose station No. matches with the No. set in the parameter " MODBUS Station No." For details of setting the parameter " MODBUS Station No.", refer to chapter [6.](#page-18-0)

#### (5) Function code

This is a code to designate the function executed at a slave station. For details, refer to section [7.4.](#page-22-0)

#### (6) Data

Data are the data required for executing function codes. The composition of data varies with function codes. For details, refer to chapter [8.](#page-24-0)

A register number is assigned to each data in the recorder. For reading/writing

the data by communication, designate the register number.

Note that the register number transmitted on message is expressed as its relative address.

The relative address is calculated by the following expression.

 Relative address = The lower 4 digits of the register number - 1

For example, when the resister number designated by a function code is 40003,

Relative address = (lower 4 digits of 
$$
40003
$$
) – 1

$$
= 0002
$$

is used on the message.

### <span id="page-21-0"></span>7.3 Response of Slave Station

#### (1) Response for normal command

To a relevant message, the slave station creates and sends back a response message which corresponds to the command message. The composition of message in this case is the same as in section [7.2.](#page-20-0) Contents of the data field depend on the function code. For details, refer to Chapter [8.](#page-24-0)

#### (2) Response for abnormal command

If contents of a command message have an abnormality (for example, non-actual function code is designated) other than transmission error, the slave station does not execute that command but creates and sends back a response message at error detection.

The composition of response message at error detection is as shown in Fig.7-2 The value used for function code field is function code of command message plus  $80<sub>H</sub>$ .

Table 7-1 gives error codes.

| <b>Transaction Identifier</b> |  |  |  |  |
|-------------------------------|--|--|--|--|
| Protocol Identifier           |  |  |  |  |
| Length Unit Identifier        |  |  |  |  |
| Station No.                   |  |  |  |  |
| Function code + 80H           |  |  |  |  |
| Error code                    |  |  |  |  |

Fig.7-2 Response message at error detection

Table 7-1 Error Code

| Error code | Contents              | Description                                             |
|------------|-----------------------|---------------------------------------------------------|
| 01H        | Illegal function code | Non-actual function code is designated.                 |
|            |                       | Check for the function code.                            |
| 02H        | Illegal data address  | A relative address of a resister number to which the    |
|            |                       | designated function code can not be used.               |
| 03H        | Illegal data number   | Because the designation of number is too much, the area |
|            |                       | where resister number do not exist is designated.       |
| 04H        | Device error          | Communication with slave equipment failed. Check the    |
|            |                       | communication specification for the slave equipment.    |

#### (3) No response

Under any of the following items, the slave station takes no action of the command message and sends back no response.

- A station number transmitted in the command message differs from the station number specified to the slave station.
- A transmission error is detected.
- Station No. of a slave station is set to 0.

### <span id="page-22-0"></span>7.4 Function Code

According to MODBUS protocol, register numbers are assigned by function codes.

Each function code acts on specific register number.

This correspondence is shown in Table 7-2, and the message length by function is shown in Table 7-3.

| Function code   |                            |                  | Resister No. |                   |           |
|-----------------|----------------------------|------------------|--------------|-------------------|-----------|
| No.             | Function                   | Object           | No.          | Contents          |           |
| $03_H$          | Read-out<br>(continuously) | Holding register | 4xxxx        | Read-out/write-in | word data |
| $04_H$          | Read-out<br>(continuously) | Input register   | 3xxxx        | Read-out          | word data |
| 10 <sub>H</sub> | Write-in<br>(continuously) | Holding register | 4xxxx        | Read-out/write-in | word data |

Table 7-2 Correspondence between function codes and objective address

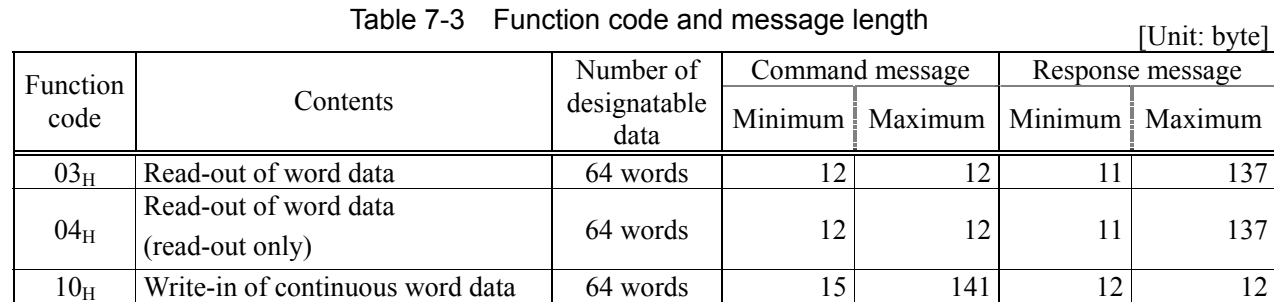

### <span id="page-23-0"></span>7.5 FIX Processing (Cautions in data write)

The instrument is provided inside with a non-volatile memory (F-ROM) for holding the setting parameters. Data written in the non-volatile memory is not lost even if turning off the power. To hold parameters that were written in the internal memory via communication after turning off the power, the FIX process is effective. It allows parameters to be written in nonvolatile memory. Fig.7-3 shows the FIX procedure.

#### Cautions:

- Write in the non-volatile memory takes approximately 2 seconds.
- While writing, do not turn off the power of the PHF. Otherwise, the data in the non-volatile memory will be destroyed, whereby the PHF could not be used any longer.
- Don't change parameters on the front panel when performing the FIX procedure, or memory error may result.
- The non-volatile memory (F-ROM) is a device where the number of write-in times is limited. The guaranteed number of write-in times of the non-volatile memory used on the instrument is 100,000 minimum. Therefore, limit the times of change of parameter setting to absolute minimum. Refrain from carrying out the FIX processing periodically for example or while such is not absolutely required.

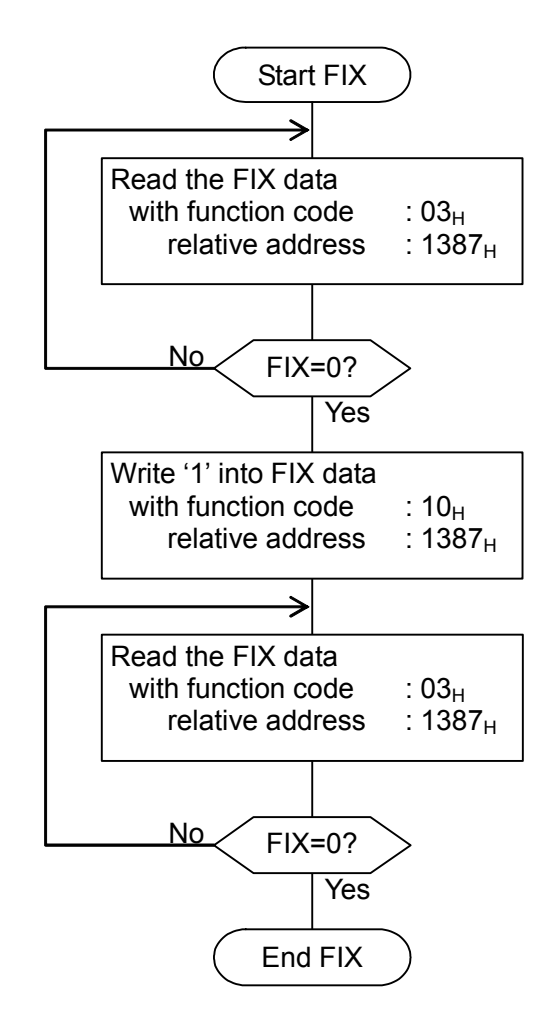

Fig.7-3 FIX procedure

# 8. DETAILS OF MESSAGE

## <span id="page-24-0"></span>8.1 Read-out of Word Data [ Function code :  $03_H$  ]

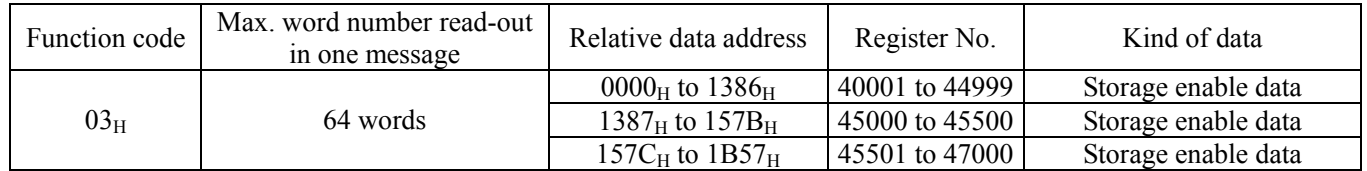

#### (1) Message composition

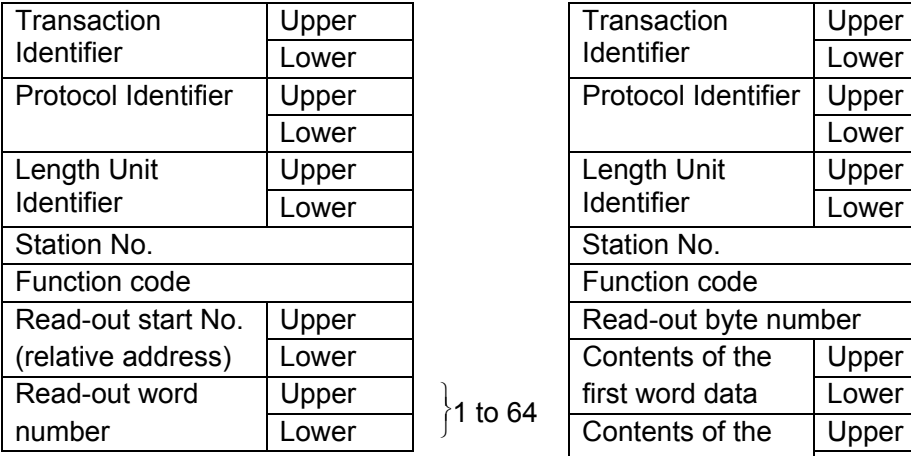

#### Command message composition(byte) Response message composition(byte)

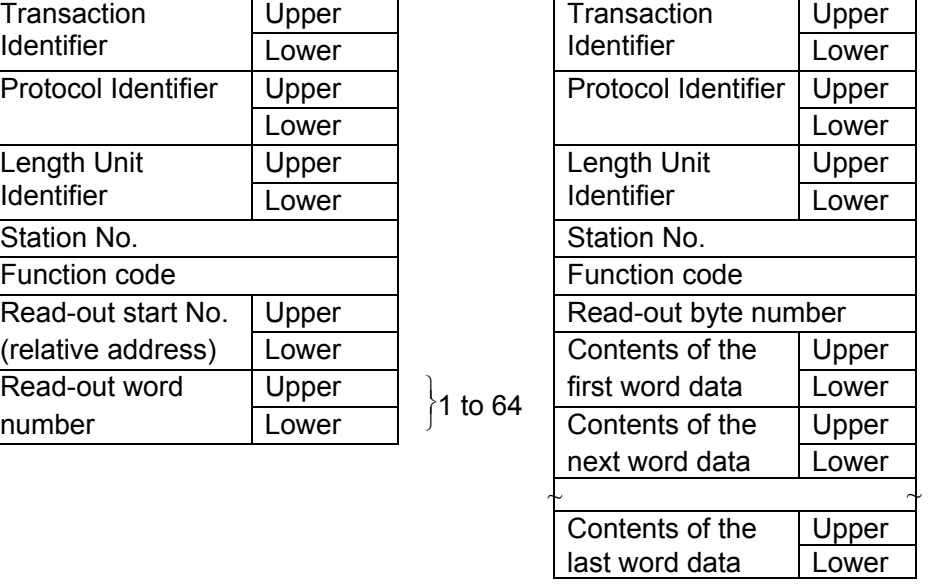

Read-out word number×2

\* Arrangement of read-out word data

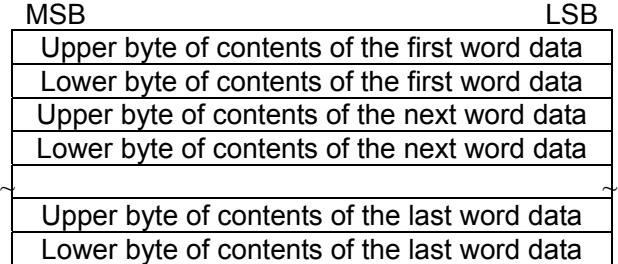

#### (2) Function explanations

Word data of continuous word numbers from the read-out start No. can be read. Read-out word data are transmitted from the slave station in the order of upper and lower bytes.

#### (3) Message transmission (example)

Reading range start and range end in Channel 1 from No. 2 station is shown below. Relative address of range start in Channel 1:  $001B_H$  (Register No.40028), Data number:  $02<sub>H</sub>$ 

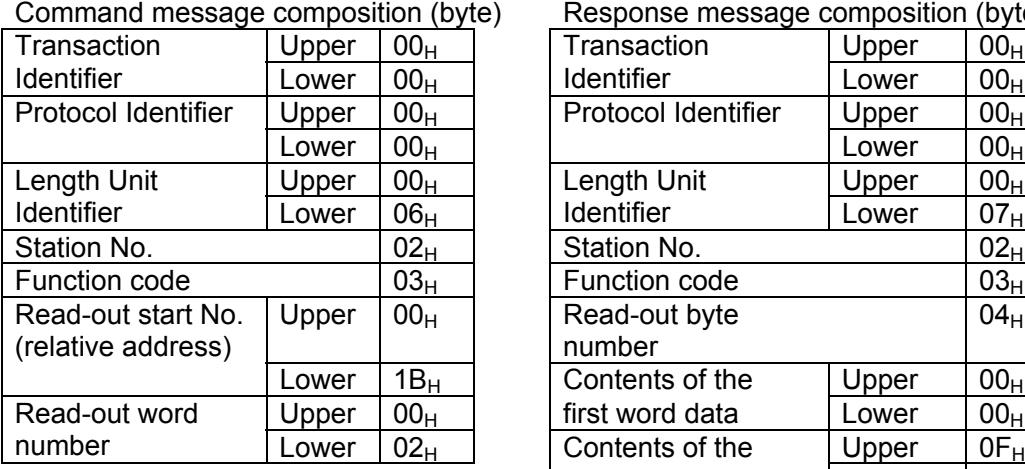

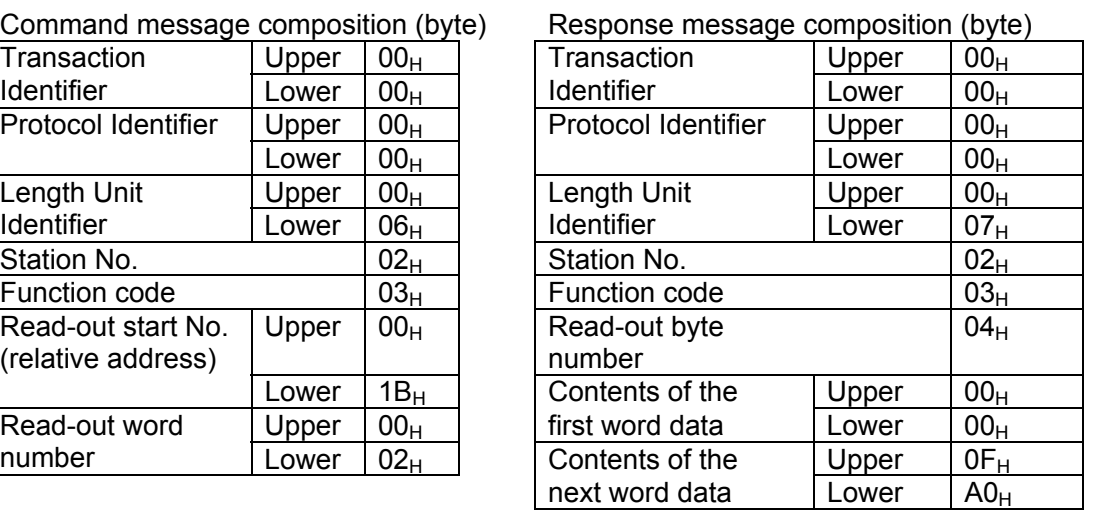

\* Meaning of data to be read Channel 1 Range start  $00 00<sub>H</sub> = 0$  (contents of the first word data) Channel 1 Range end  $0F A0<sub>H</sub> = 4000$ (contents of the next word data)

$$
\mathcal{L}^{\text{max}}_{\text{max}}
$$

$$
0F A0_H = 4000
$$

Where the unit is  $\mathrm{C}$  with decimal point position set at 1,

Channel 1 Range start =  $0.0$ °C

Channel 1 Range end =  $400.0$ °C

 $\overline{\text{Point}}$  For "Point" decimal point, refer to Section [9.1.](#page-30-0)

### <span id="page-26-0"></span>8.2 Read-out of Read-out Only Word Data [ Function code : 04H ]

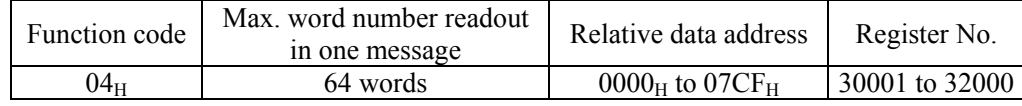

#### (1) Message composition

Command message composition(byte) Response message composition(byte)

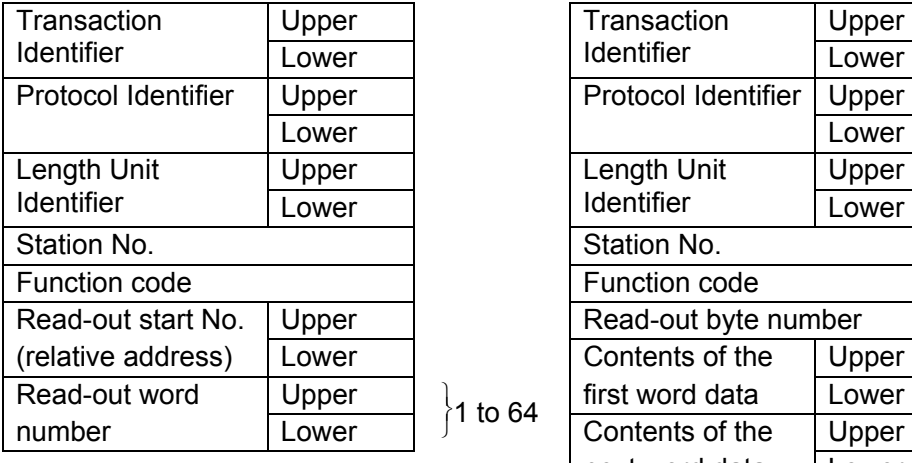

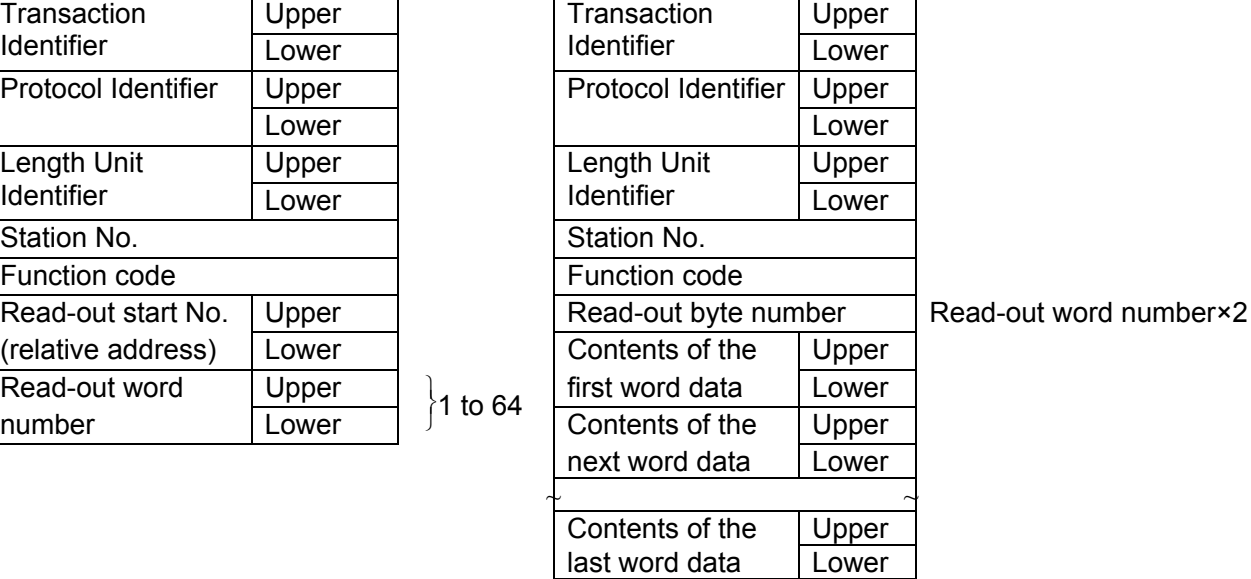

\* Arrangement of read-out word data

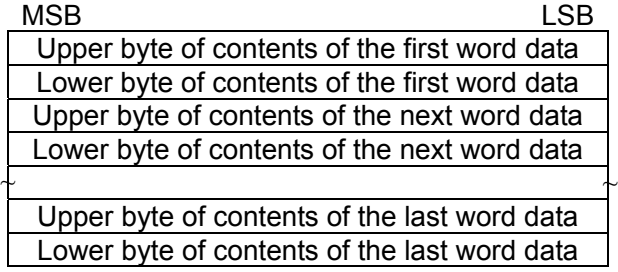

#### (2) Function explanations

Word data of continuous word numbers from the read-out start No. can be read. Read-out word data are transmitted from the slave station in the order of upper and lower bytes.

#### (3) Message transmission (example)

Reading range start and range end in Channel 2 from No. 1 station is shown below. Relative address of range start in Channel 2:  $0065_H$  (Register No.30102), Data number:  $01_H$ 

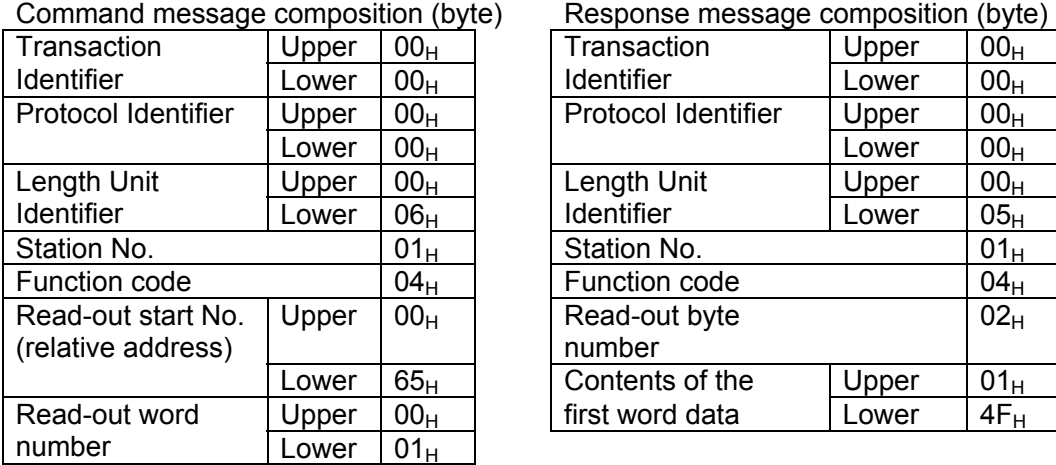

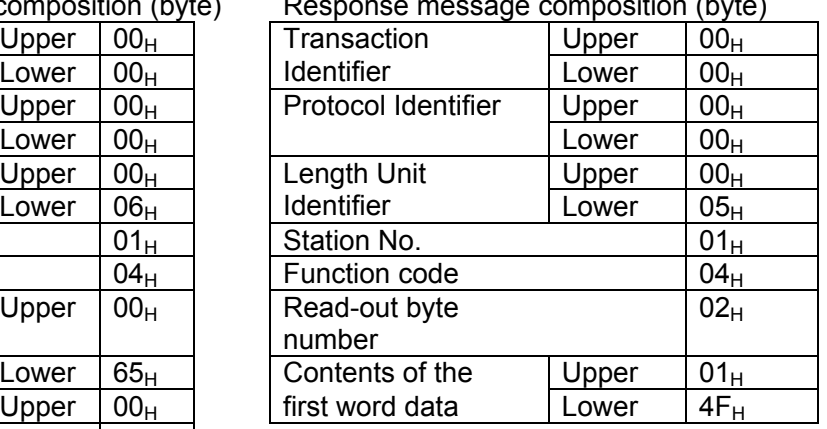

\* Meaning of data to be read Channel 1 Range start  $01 \, 4F_H = 335$ (contents of the first word data)

Where the unit is °C with decimal point position set at 1,

Channel 2 Measured value = 33.5°C

 $\overline{\text{Point}}$  For "Point" decimal point, refer to Section [9.1.](#page-30-0)

### <span id="page-28-0"></span>8.3 Write-in of Continuous Word Data [ Function code : 10H ]

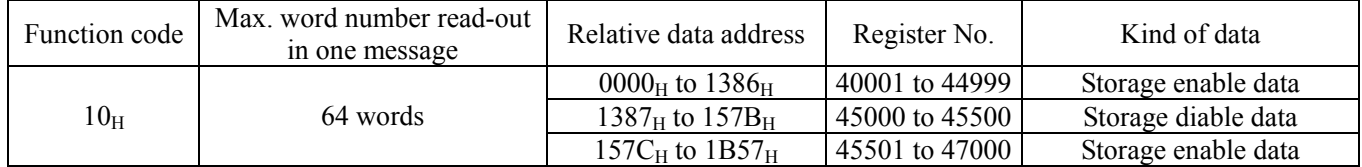

#### (1) Message composition

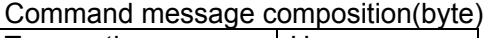

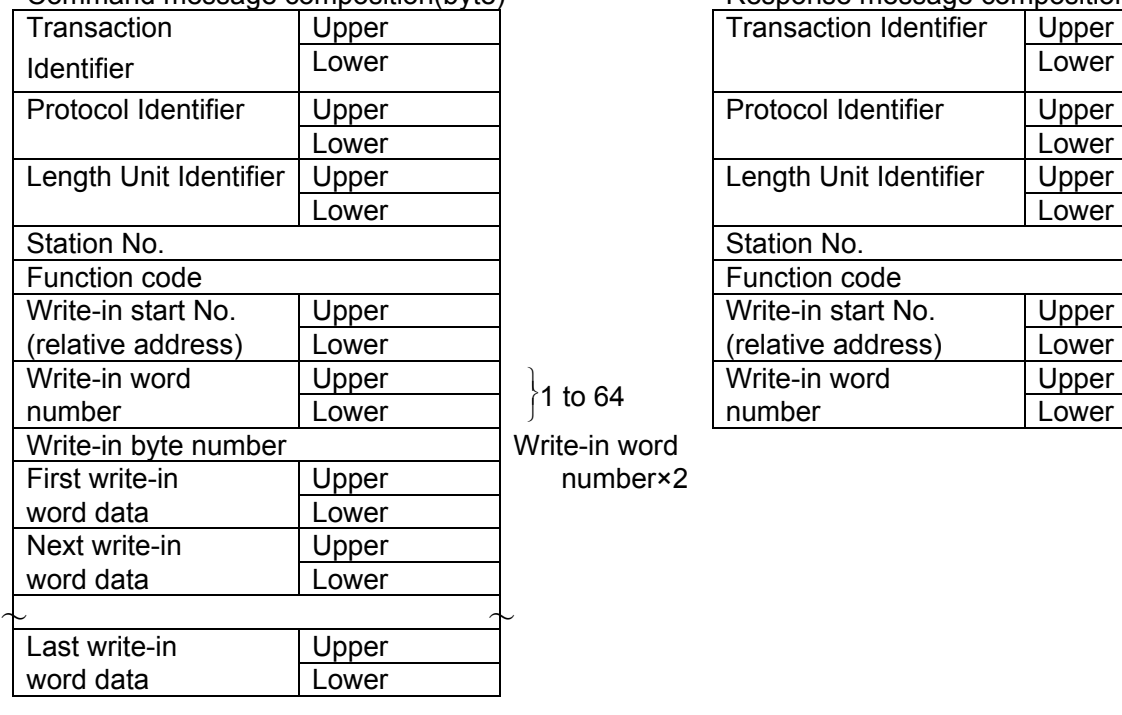

#### Response message composition(byte)

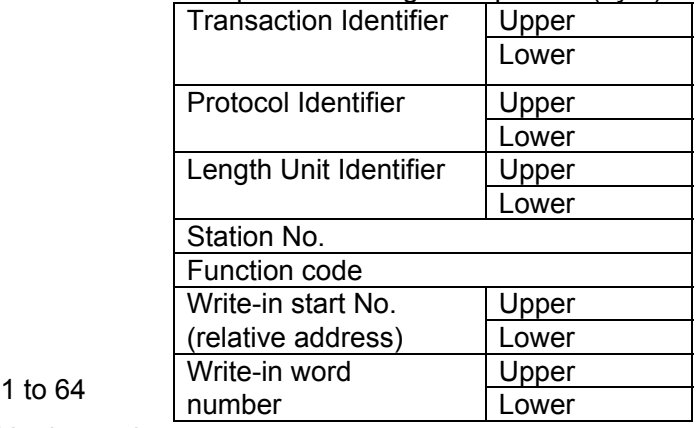

\* Arrangement of read-out word data

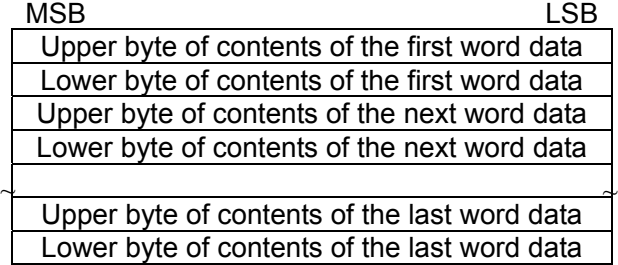

#### (2) Function explanations

Word data of continuous word number is written from write-in start address. Write-in word data are transmitted from master station in the order of upper and lower bytes.

#### (3) Message transmission (example)

Writing Subtract channel = channel 2, PV shift =  $20.0^{\circ}$ C, and PV gain =  $110.0\%$  in Channel 1 of No. 1 station is shown below. Subtract channel =  $0002_H$  ( = 2D : channel 2) PV shift =  $00C8_H$  ( = 200D) Input filter =  $044C_H$  ( = 1100D)

Relative address of Subtract channel in Channel 1:  $0014_H$ (Register No.40021), Data number:  $03_H$ 

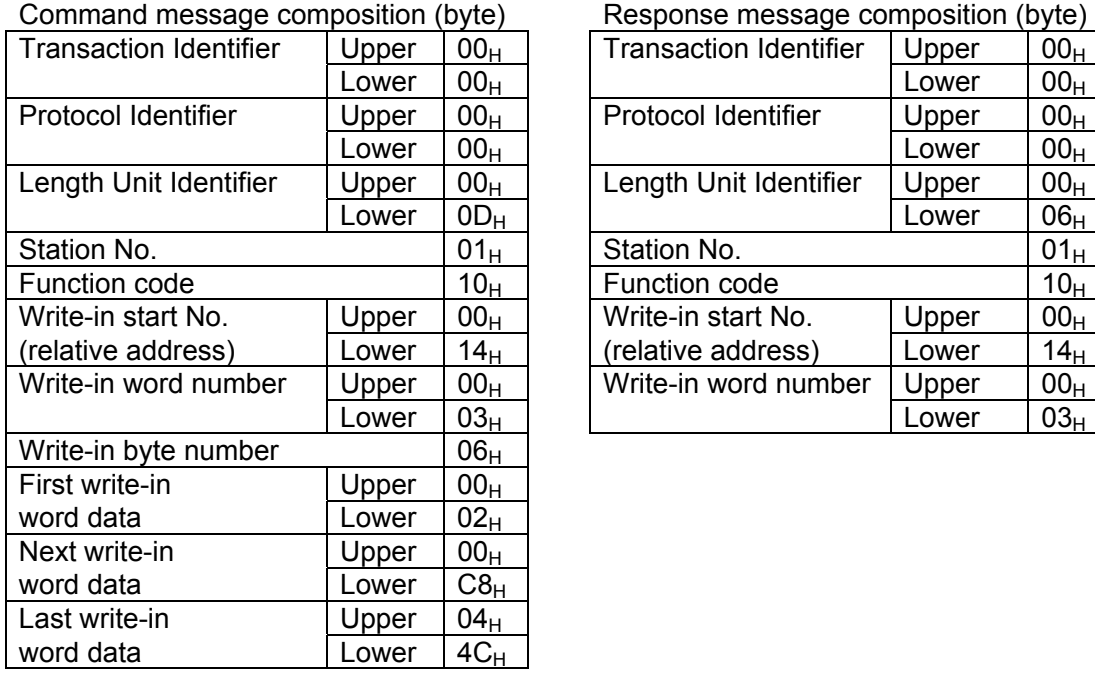

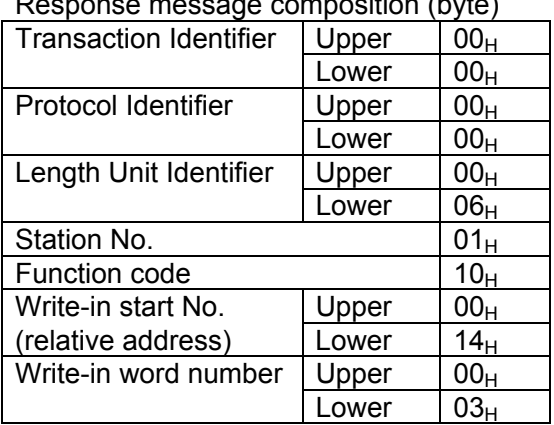

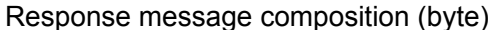

 $\overline{\text{Point}}$  Since the transmission data can not include a decimal point, data of 110.0 is transmitted as "1100".

For transmission format of each data, refer to the address map(Chapter [9\)](#page-30-0).

 $\overline{\text{2C}}$  If the write-in command message is sent to any slave station during the FIX process, response is not returned from it.

# <span id="page-30-0"></span>9. ADDRESS MAP AND DATA FORMAT

### 9.1 Data Format

### 9.1.1 Transmission data format

Transmitted data is "numeric value" and not "ASCII code".

### 9.1.2 Control of decimal point

A decimal point is not included on the transmission data.

Align decimal point for data that have decimal point (decimal point is eliminated in transmission, and added in receiving).

### 9.1.3 Data with input error

When input error (Over, Under, Burnout or Error) occurs in display data, read data from measured values are as follows.

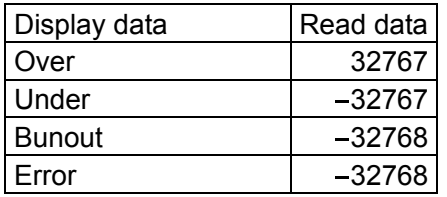

Detection of input error during communication can be performed at address  $30131$  = Channel status.

### 9.1.4 Range of write-in data

When data is written in each parameter, the write-in data should be kept within the setting range. PHF accepts the write-in data beyond the range. However, be careful since the PHF performance will not be guaranteed.

### <span id="page-31-0"></span>9.2 Address Map

For detailed contents about individual parameter function or setting range, refer to the operation manual.

Data type Long: long data The data of this address is manipulated in unit of word. 1 data/2 address Word: word data The data of this address is manipulated in unit of word. 1 data/1 address Byte: byte data The data of this address is manipulated in unit of byte. A maximum of 2 data/1 address Bit: Bit data The data of this address is manipulated in unit of bit. A maximum of 16 data/1 address

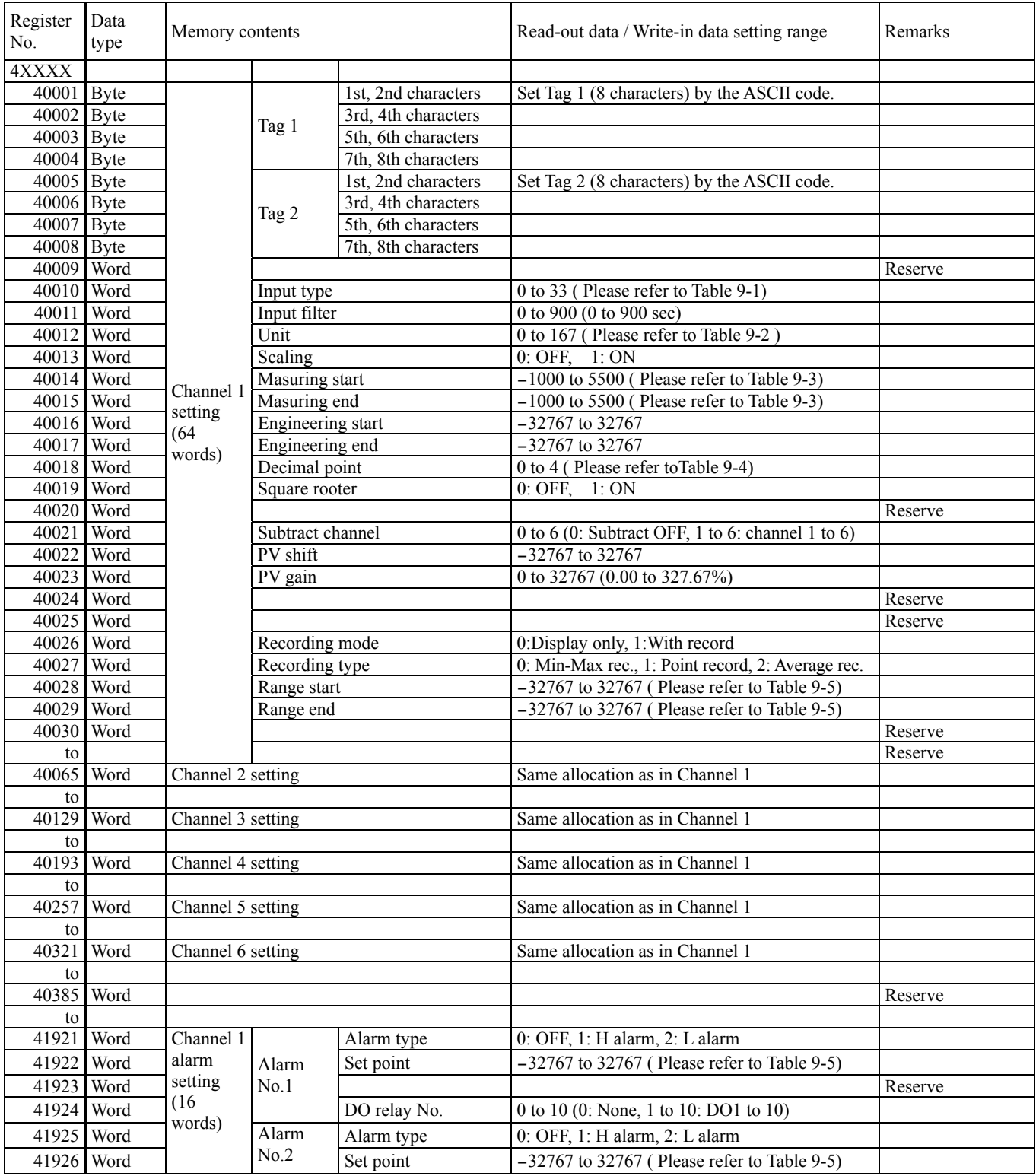

#### **Word data [read-out / write-in] : Function code [03H, 10H]**

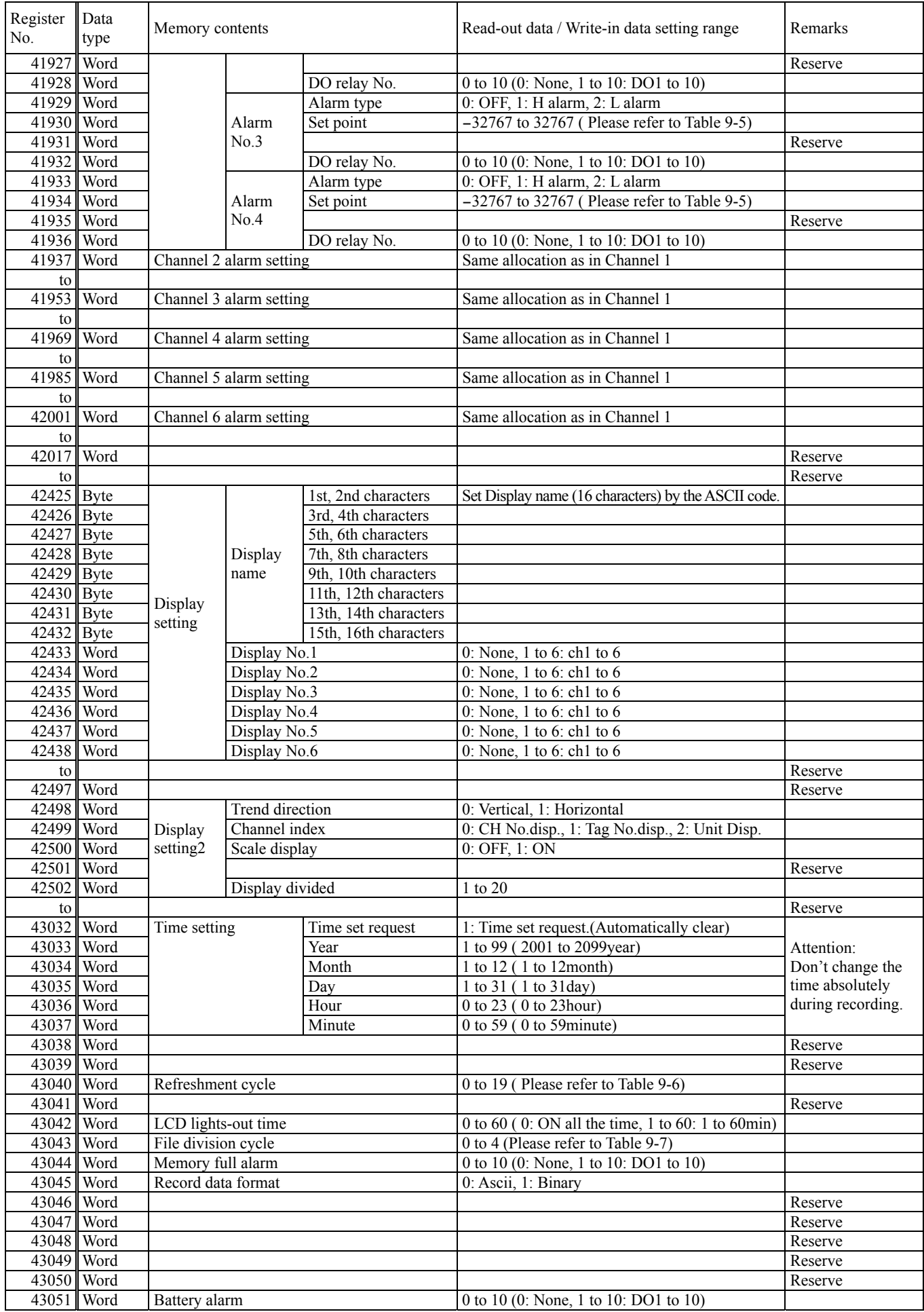

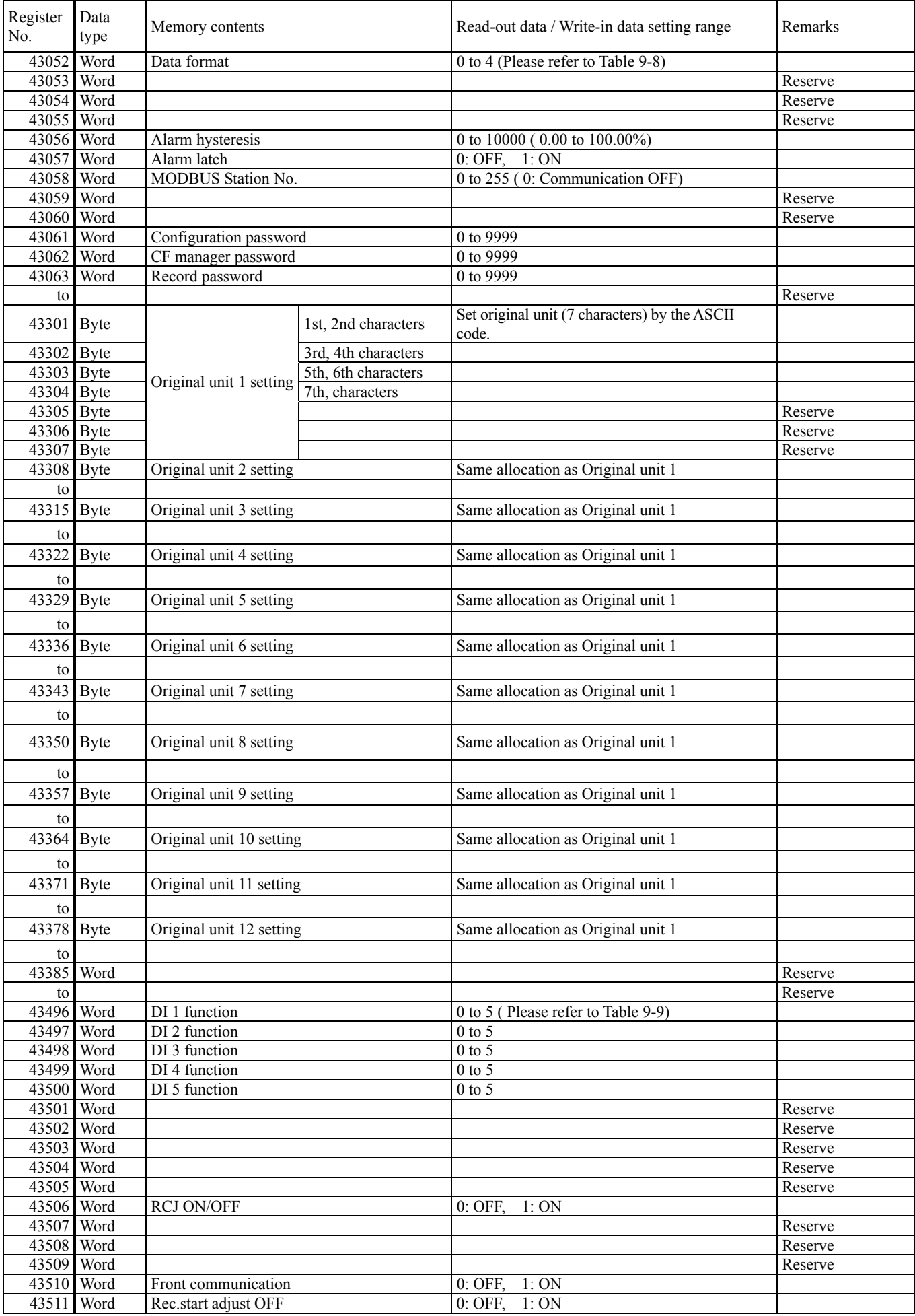

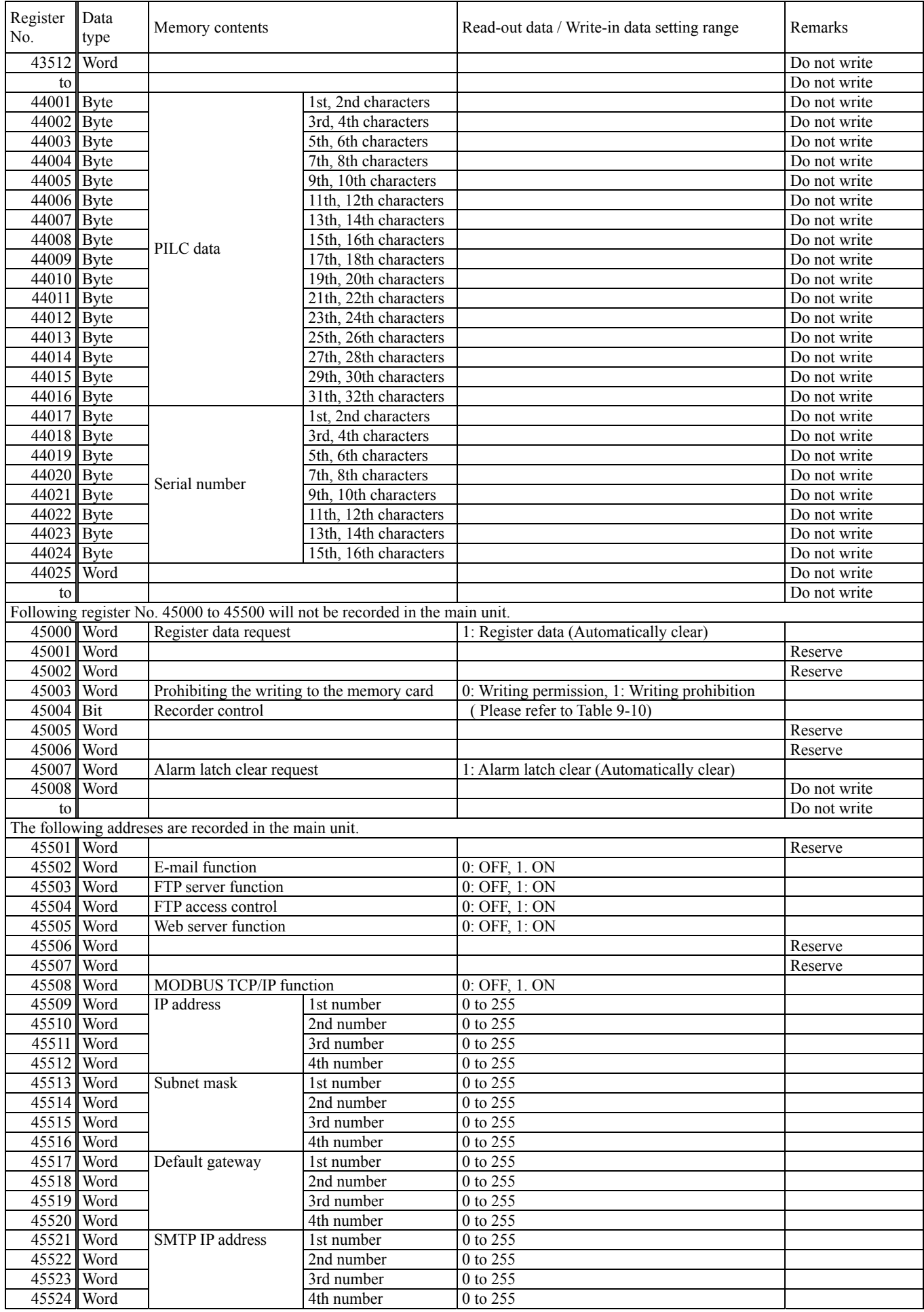

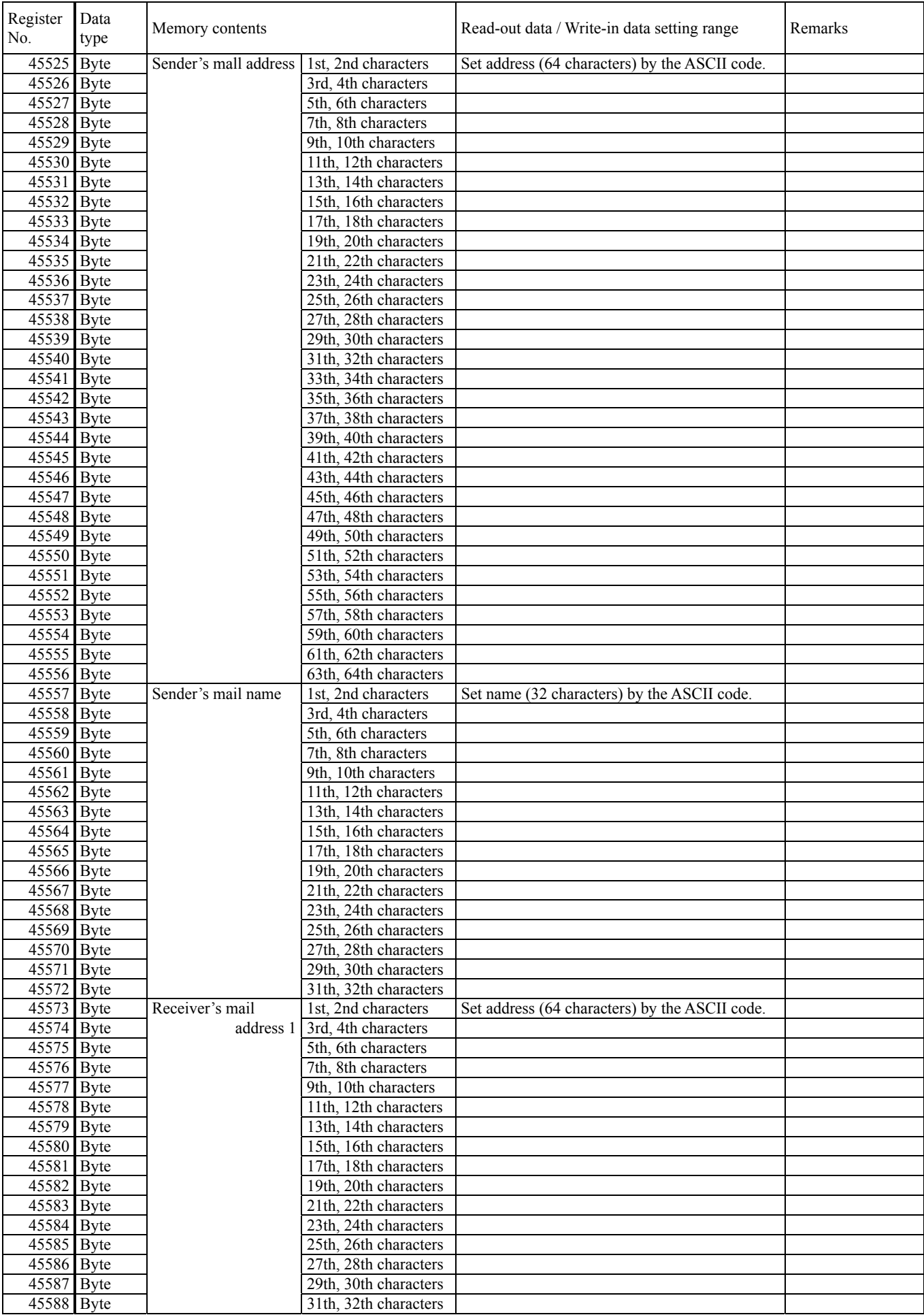

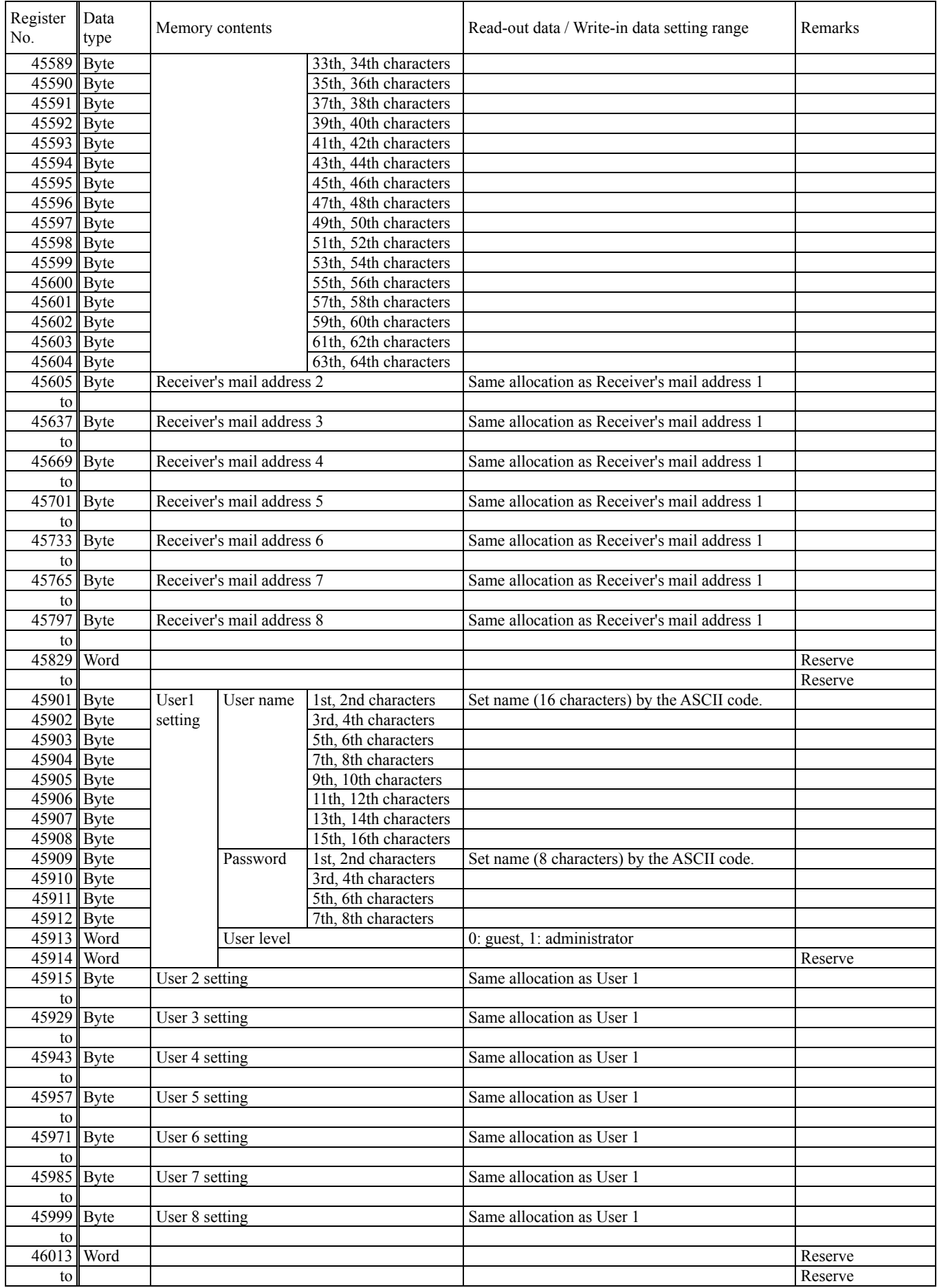

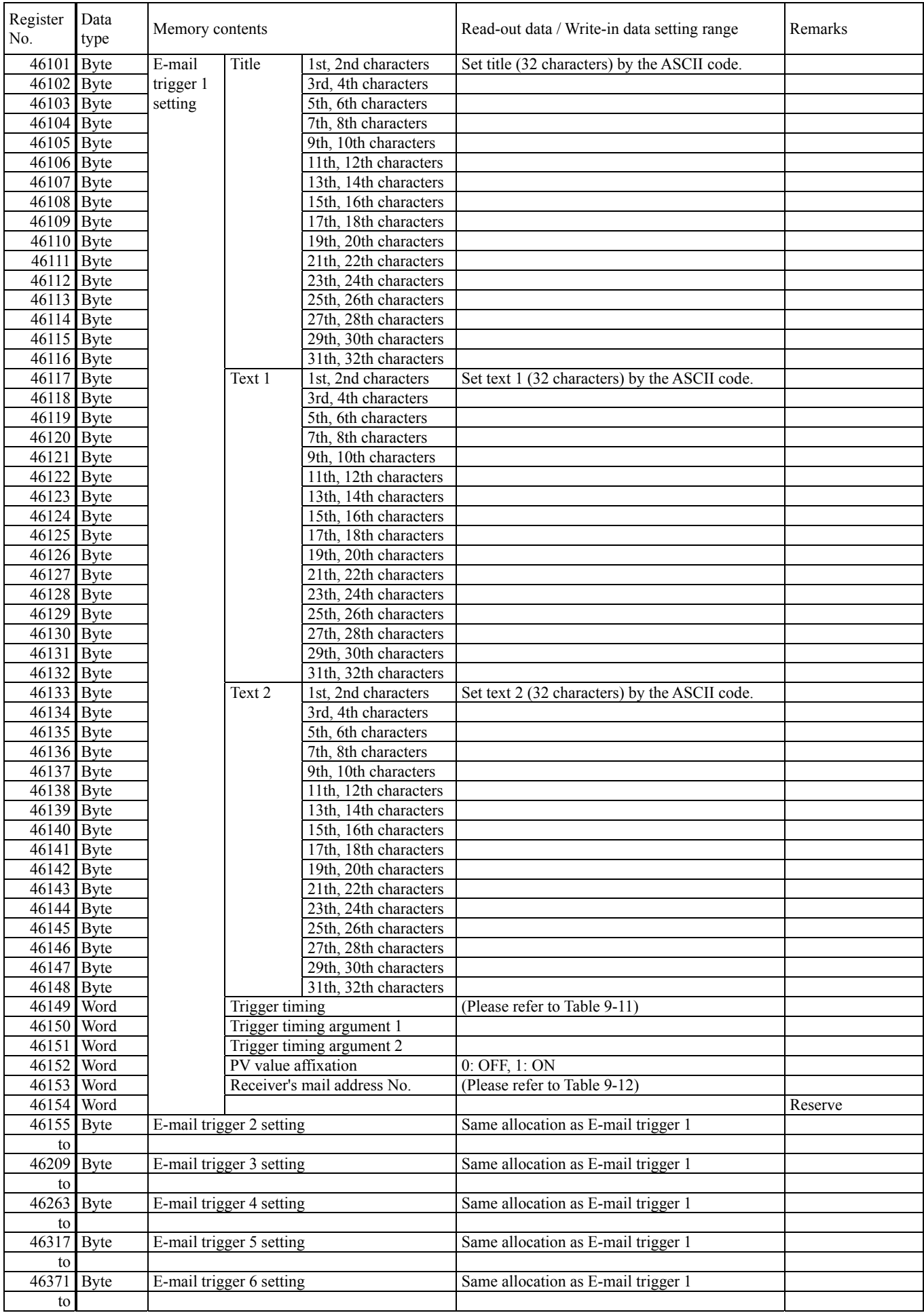

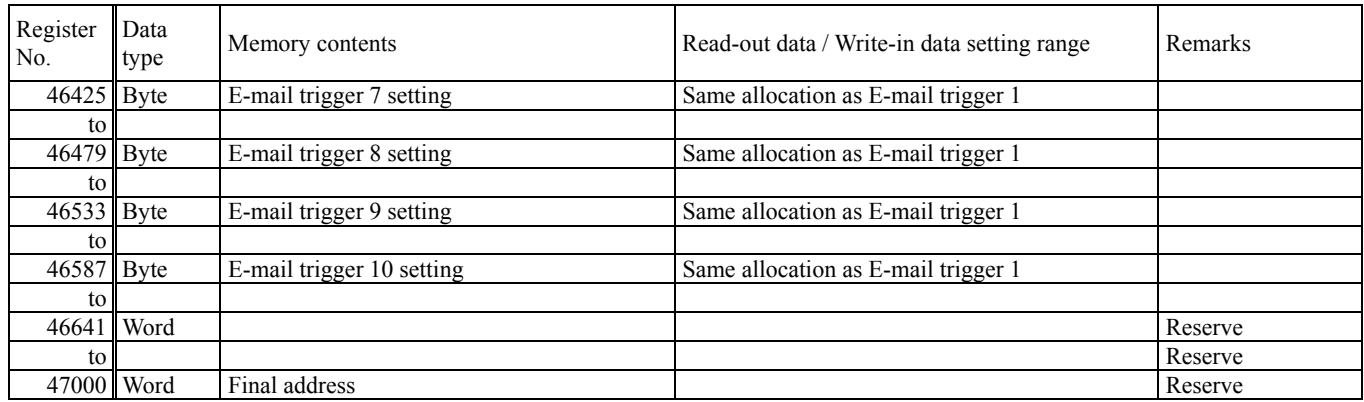

#### **Word data [ read-out only ] : Function code [ 04H ]**

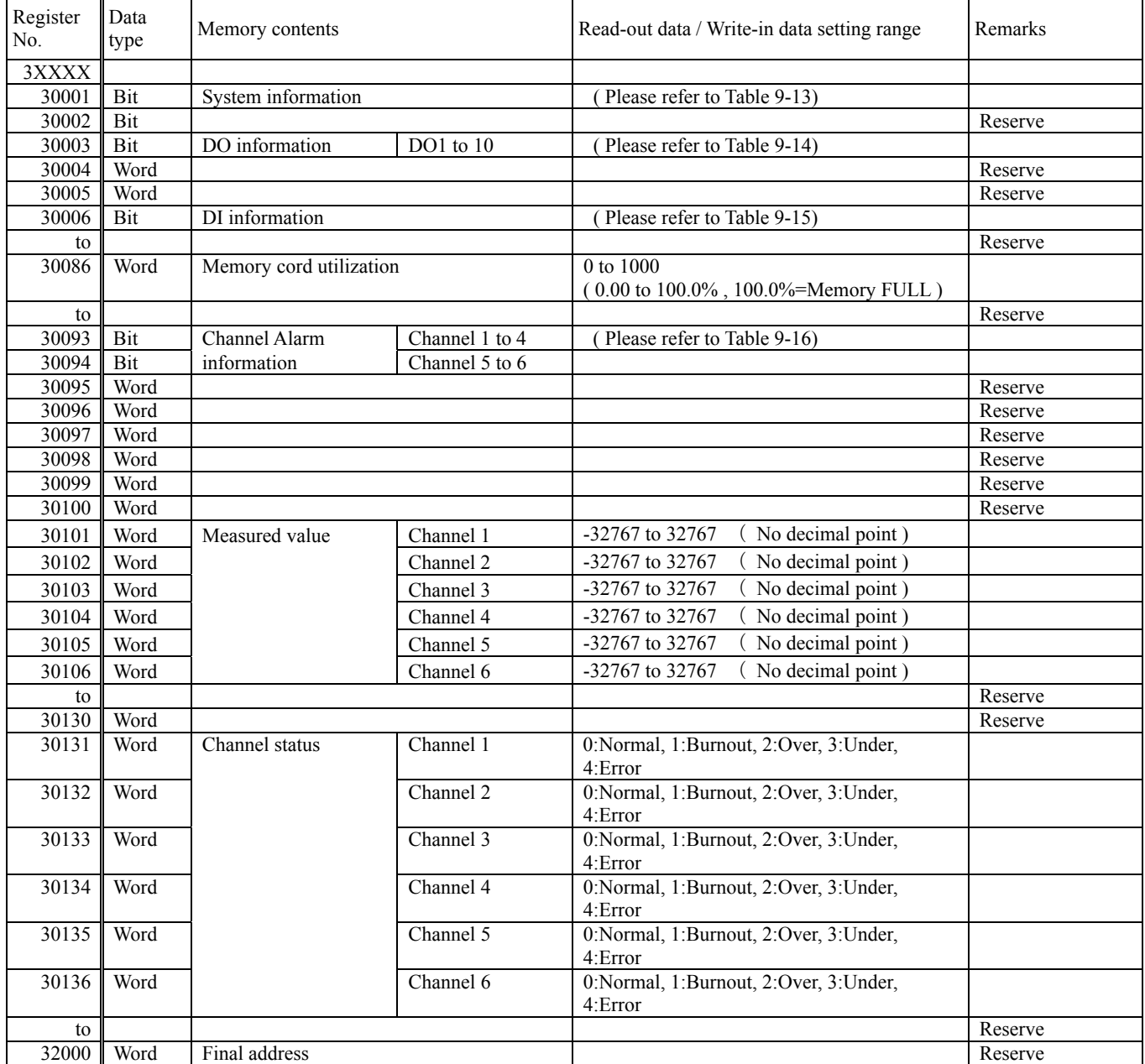

Notes) • The area marked (Do not use) is a reserve area. Do not write in there.

## <span id="page-39-0"></span>9.3 Additional Explanation of Address Map

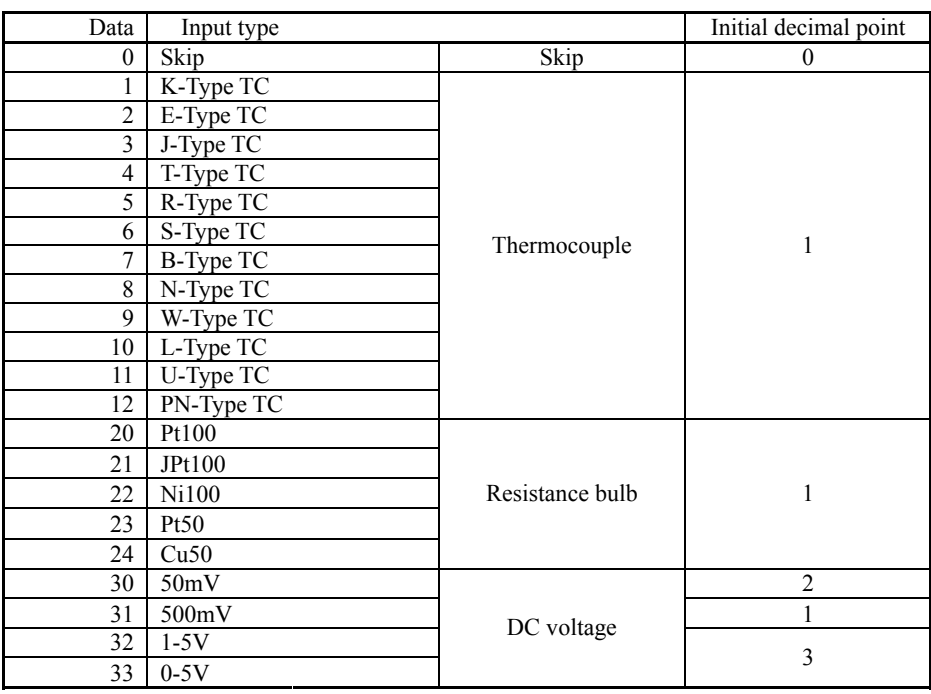

#### Table 9-1 Input type code

\*When position of decimal point varies with input type, initialize it.

Table 9-2 Unit code

| Data           | Unit                      | Data | Unit   | Data | Unit            | Data | Unit            | Data | Unit                |
|----------------|---------------------------|------|--------|------|-----------------|------|-----------------|------|---------------------|
| $\theta$       | $^\circ$<br>$\mathcal{C}$ | 18   | t/min  | 36   | mPa             | 54   | mm2             | 72   | ppm                 |
|                | $\circ$<br>F              | 19   | kg/min | 37   | Pa              | 55   | cm <sub>2</sub> | 73   | ppmNH3              |
| $\overline{c}$ | %RH                       | 20   | g/min  | 38   | kPa             | 56   | m2              | 74   | ppmSO <sub>2</sub>  |
| 3              | $\mathrm{vol\%}$          | 21   | m3/min | 39   | MPa             | 57   | g               | 75   | ppmH2S              |
| 4              |                           | 22   | 1/min  | 40   |                 | 58   | kg              | 76   | ppmCO               |
| 5              |                           | 23   |        | 41   |                 | 59   | t               | 77   | ppmO <sub>2</sub>   |
| 6              | t/d                       | 24   | t/s    | 42   | mm              | 60   | g/cm3           | 78   | ppmNOX              |
| 7              | kg/d                      | 25   | kg/s   | 43   | cm              | 61   | kg/cm3          | 79   | ppb                 |
| 8              | g/d                       | 26   | g/s    | 44   | m               | 62   | g/m3            | 80   | pH                  |
| 9              | m3/d                      | 27   | m3/s   | 45   |                 | 63   | kg/m3           | 81   | mol                 |
| 10             | 1/d                       | 28   | 1/s    | 46   |                 | 64   |                 | 82   | $\frac{0}{0}$       |
| 11             |                           | 29   |        | 47   |                 | 65   |                 | 83   | %H2                 |
| 12             | t/h                       | 30   | mbar   | 48   | ml              | 66   | g/1             | 84   | $\%CO2$             |
| 13             | kg/h                      | 31   | bar    | 49   | L               | 67   | kg/l            | 85   | %He                 |
| 14             | g/h                       | 32   | N/mm2  | 50   | k1              | 68   | g/ml            | 86   | %Ar                 |
| 15             | m3/h                      | 33   | N/m2   | 51   | mm <sub>3</sub> | 69   |                 | 87   | $\%$ O <sub>2</sub> |
| 16             | 1/h                       | 34   |        | 52   | cm <sub>3</sub> | 70   |                 | 88   | %NaCl               |
| 17             |                           | 35   |        | 53   | m <sub>3</sub>  | 71   |                 | 89   | $\%CO$              |

<span id="page-40-0"></span>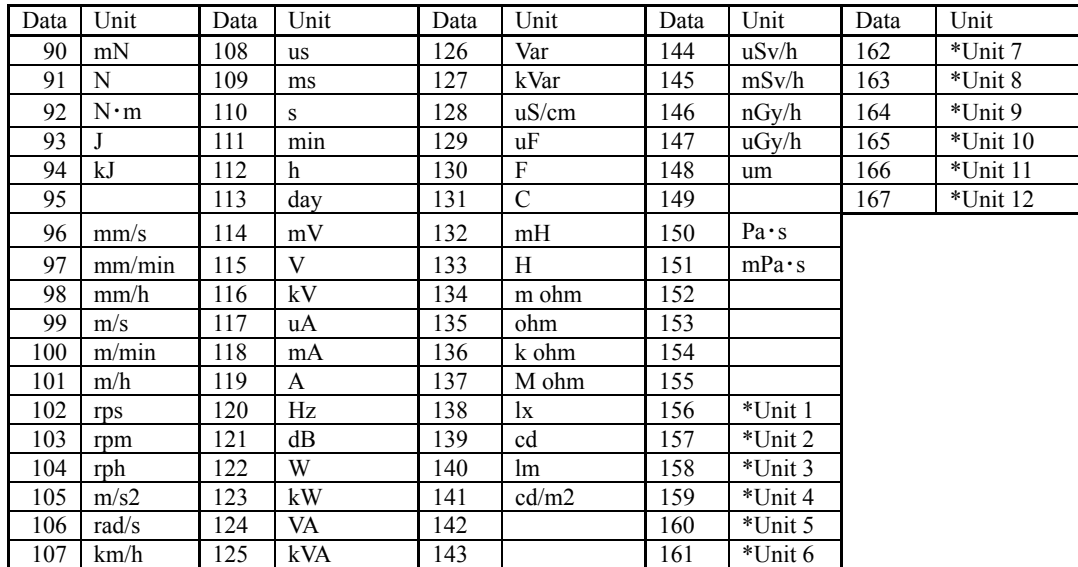

\*The unit that was made in Unit 1 to 12: Original unit definition is selected.

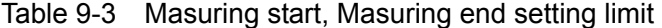

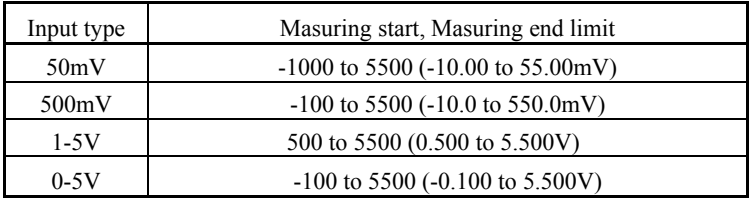

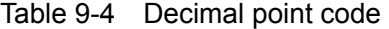

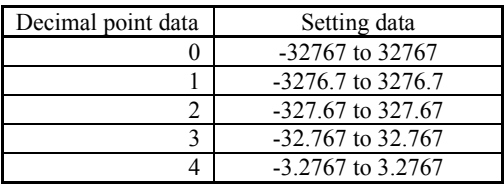

### Table 9-5 Data setting limit

<span id="page-41-0"></span>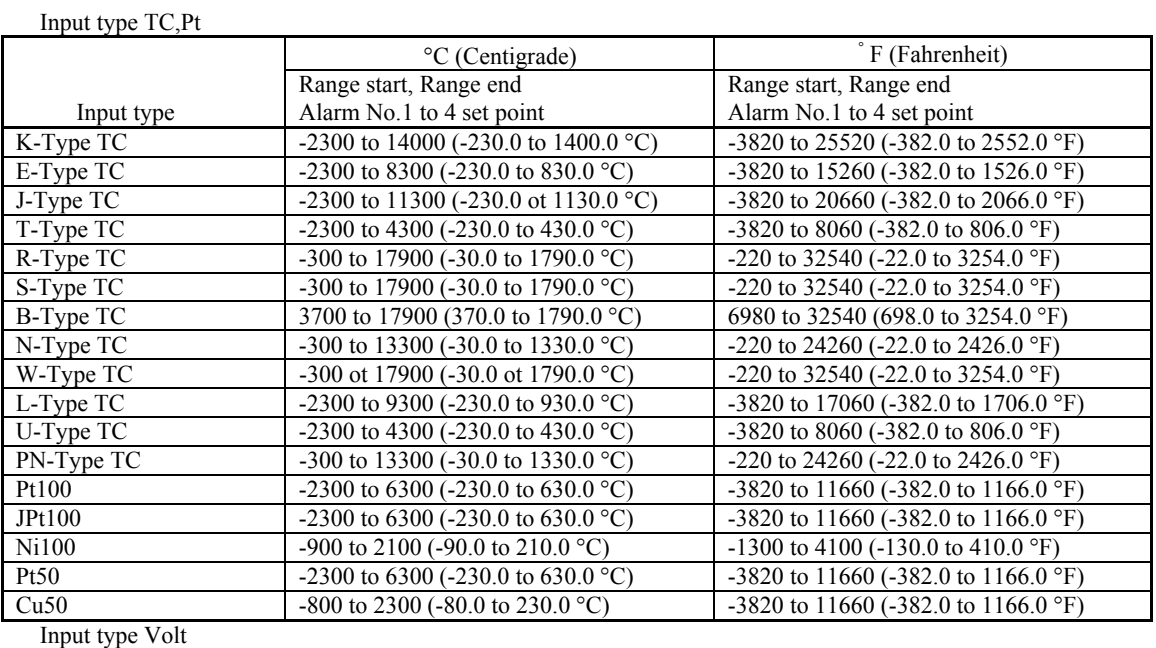

![](_page_41_Picture_176.jpeg)

![](_page_41_Picture_177.jpeg)

#### Table 9-6 Refreshment cycle code

<span id="page-42-0"></span>![](_page_42_Picture_131.jpeg)

#### Table 9-7 File division cycle code

#### Table 9-8 Date format code

![](_page_42_Picture_132.jpeg)

#### Table 9-9 DI function code

![](_page_42_Picture_133.jpeg)

#### Table 9-10 Recorder control

![](_page_42_Picture_134.jpeg)

#### Table 9-11 Trigger timing data

<span id="page-43-0"></span>Trigger timing argument 1 and 2 have a significant difference according to the contents of Trigger timing.

| Data           | Trigger timing | Argument 1                         | Argument 2                |  |
|----------------|----------------|------------------------------------|---------------------------|--|
| $\theta$       | None           | None                               | None                      |  |
|                | DI ON          | 0 to 4 (DI1 to 5)                  | None                      |  |
| $\mathfrak{D}$ | DI OFF         | 0 to 4 (DI1 to 5)                  | None                      |  |
| 3              | Alarm ON       | 0 to 5 (channel 1 to 6)            | 0 to 3 (Alarm No.1 to 4)  |  |
|                | Alarm OFF      |                                    |                           |  |
| 4              |                | 0 to 5 (channel 1 to 6)            | 0 to 3 (Alarm No.1 to 4)  |  |
| 5              | Warning        | 0: Alarm ON (All ch)<br>$0$ to $3$ | None                      |  |
|                |                | $1:$ All warning                   |                           |  |
|                |                | 2: No battery                      |                           |  |
|                |                | $3:CF$ full                        |                           |  |
| 6              | Timer cycle    | $0$ to $6$<br>$0:1$ hour           | 0 to 23                   |  |
|                |                | $1:2$ hour                         | (Base time 0:00 to 23:00) |  |
|                |                | $2:3$ hour                         |                           |  |
|                |                | $3:4$ hour                         |                           |  |
|                |                | $4:6$ hour                         |                           |  |
|                |                | 5:12hour                           |                           |  |
|                |                | $6:1$ day                          |                           |  |

Table 9-12 Receiver's mail address No.

![](_page_43_Picture_194.jpeg)

![](_page_43_Picture_195.jpeg)

![](_page_43_Picture_196.jpeg)

<span id="page-44-0"></span>

| Bit            | Contents          | Data          |
|----------------|-------------------|---------------|
| $\overline{0}$ | DO 1 information  | 0: ON, 1: OFF |
|                | DO 2 information  | 0: ON, 1: OFF |
| $\mathfrak{D}$ | DO 3 information  | 0: ON, 1: OFF |
| 3              | DO 4 information  | 0:ON, 1:OFF   |
| 4              | DO 5 information  | 0: ON, 1: OFF |
| 5.             | DO 6 information  | 0: ON, 1: OFF |
| 6              | DO 7 information  | 0: ON, 1: OFF |
|                | DO 8 information  | 0: ON, 1: OFF |
| 8              | DO 9 information  | 0: ON, 1: OFF |
| 9              | DO 10 information | 0: ON, 1: OFF |
| 10             | Reserve           |               |
| 11             | Reserve           |               |
| 12             | Reserve           |               |
| 13             | Reserve           |               |
| 14             | Reserve           |               |
| 15             | Reserve           |               |

Table 9-14 DO information

![](_page_44_Picture_172.jpeg)

![](_page_44_Picture_173.jpeg)

#### Table 9-16 Channel Alarm information

![](_page_44_Picture_174.jpeg)

# 10. TROUBLESHOOTING

<span id="page-45-0"></span>If the communication is unavailable, check the following items.

#### **Case of Ethernet communication (common to FTP, web, E-mail and MODBUS TCP/IP)**

- $\Box$  Whether the power is turned ON again after communication setup change.
- $\Box$  Whether all devices related to communication are turned ON.
- $\Box$  Whether connections are correct.
- $\Box$  Whether the number of connected instruments and connection distance are as specified.
- $\Box$  Whether conditions for communication are correct.
	- $\Box$  IP address
	- $\Box$  Subnet mask
	- $\Box$  Default gateway
- $\Box$  Whether the 12th digit of type code of this Recorder is E?

 $(PHF \Box \Box \Box \Box \Box - \Box \Box \Box E \Box - \Box)$ 

#### **Case of FTP server function**

- $\Box$  Whether the user name, the password, and the user level are correct?
- $\Box$  Whether a compact flash has been inserted to the main unit.

#### **Case of E-mail send function**

- $\Box$  Whether conditions for communication are correct.
	- $\Box$  SMTP address
	- $\Box$  Sender's mail address
	- $\Box$  Receiver's mail address
- $\Box$  Whether E-mail send conditions are correct.

#### **Case of MODBUS TCP/IP communication function**

- $\square$  Whether the station No. designated as send destination by the master station coincides with the station No. of this Recorder been connected.
- Whether the station No. of this Recorder is set other than  $0$ . If it is 0, the communication function does not work.

### Fuji Electric Systems Co., Ltd.

**Head Office**

Gate City Ohsaki, East Tower, 11-2, Osaki 1-chome, Shinagawa-ku, Tokyo 141-0032, Japan http://www.fesys.co.jp/eng

**Instrumentation Div.**<br>**International Sales Dept.**<br>No.1, Fuji-machi, Hino-city, Tokyo 191-8502, Japan Phone: 81-42-585-6201, 6202 Fax: 81-42-585-6187<br>http://www.fic-net.jp/eng